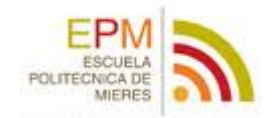

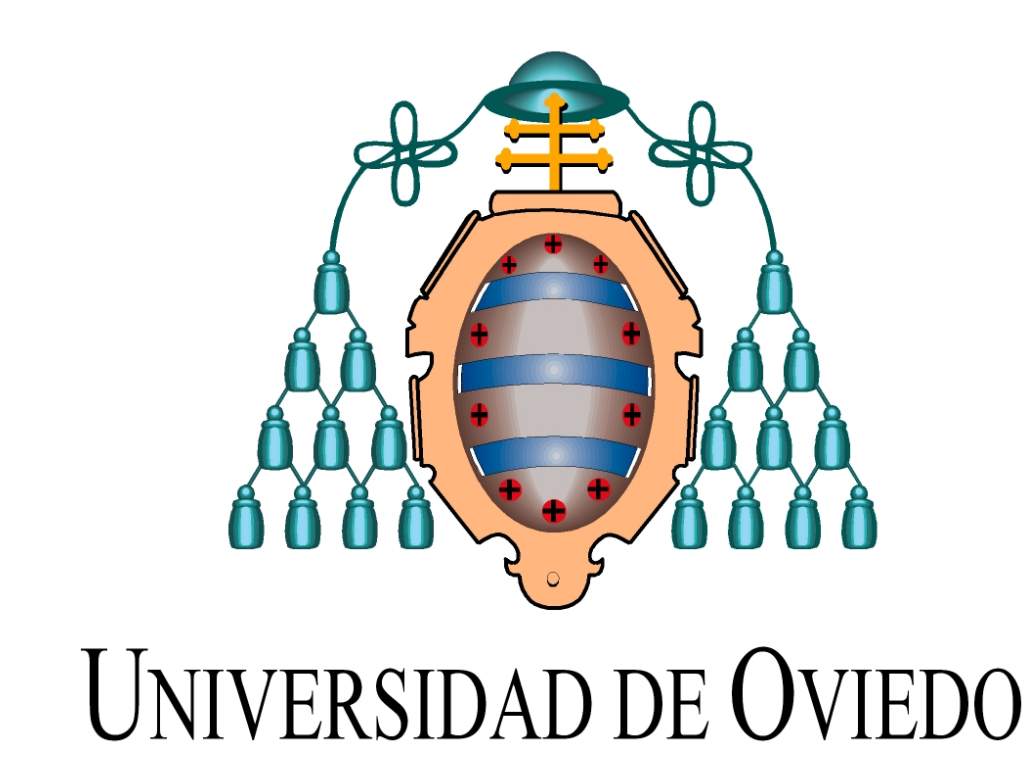

## **PUBLICACION DE CARTOGRAFIA EN INTERNET**

## **TRABAJO FIN DE MASTER**

**Autor:** Diego Fernández García

**Tutor:** Celestino Ordóñez Galán

**14/07/2014**

# Índice

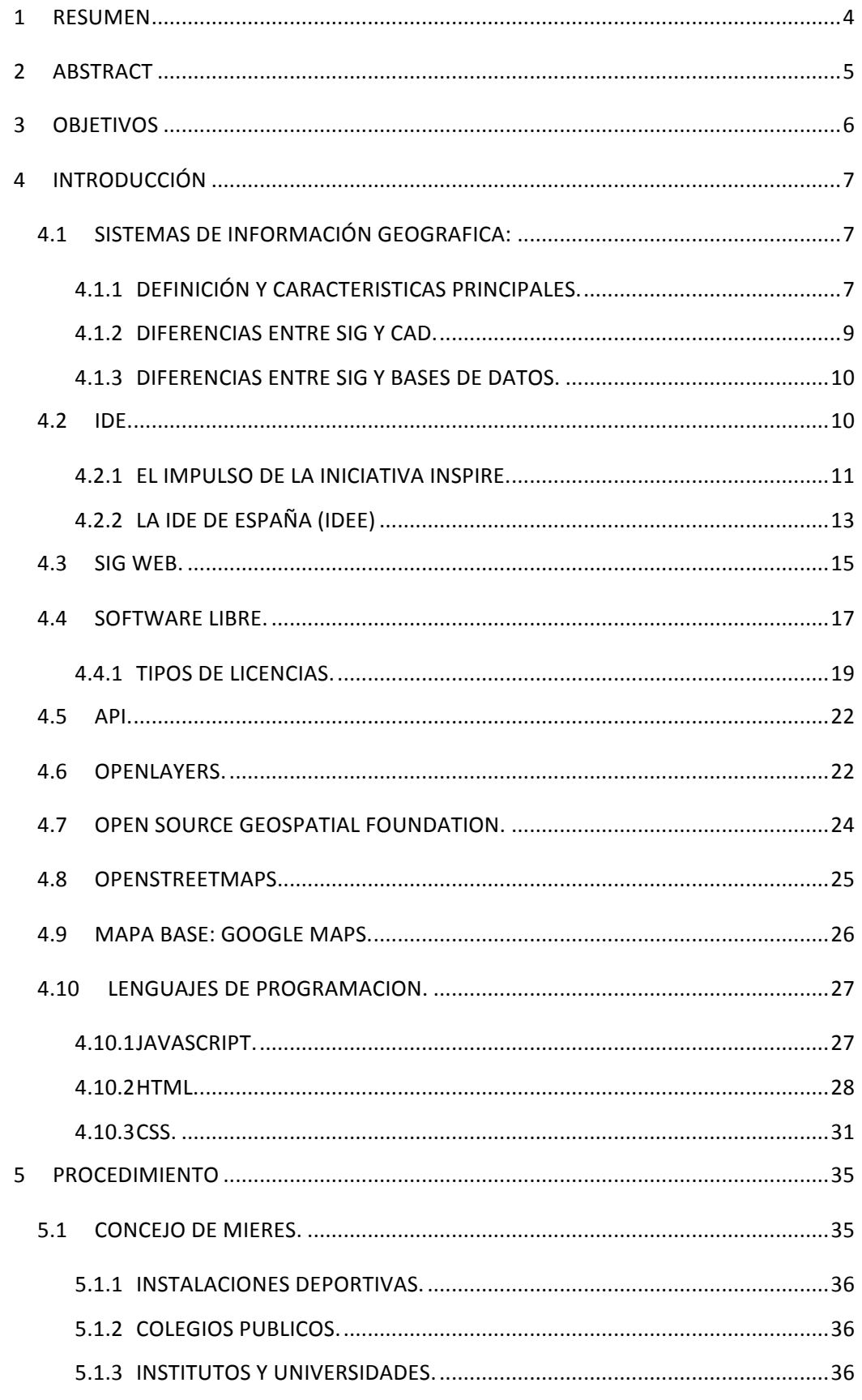

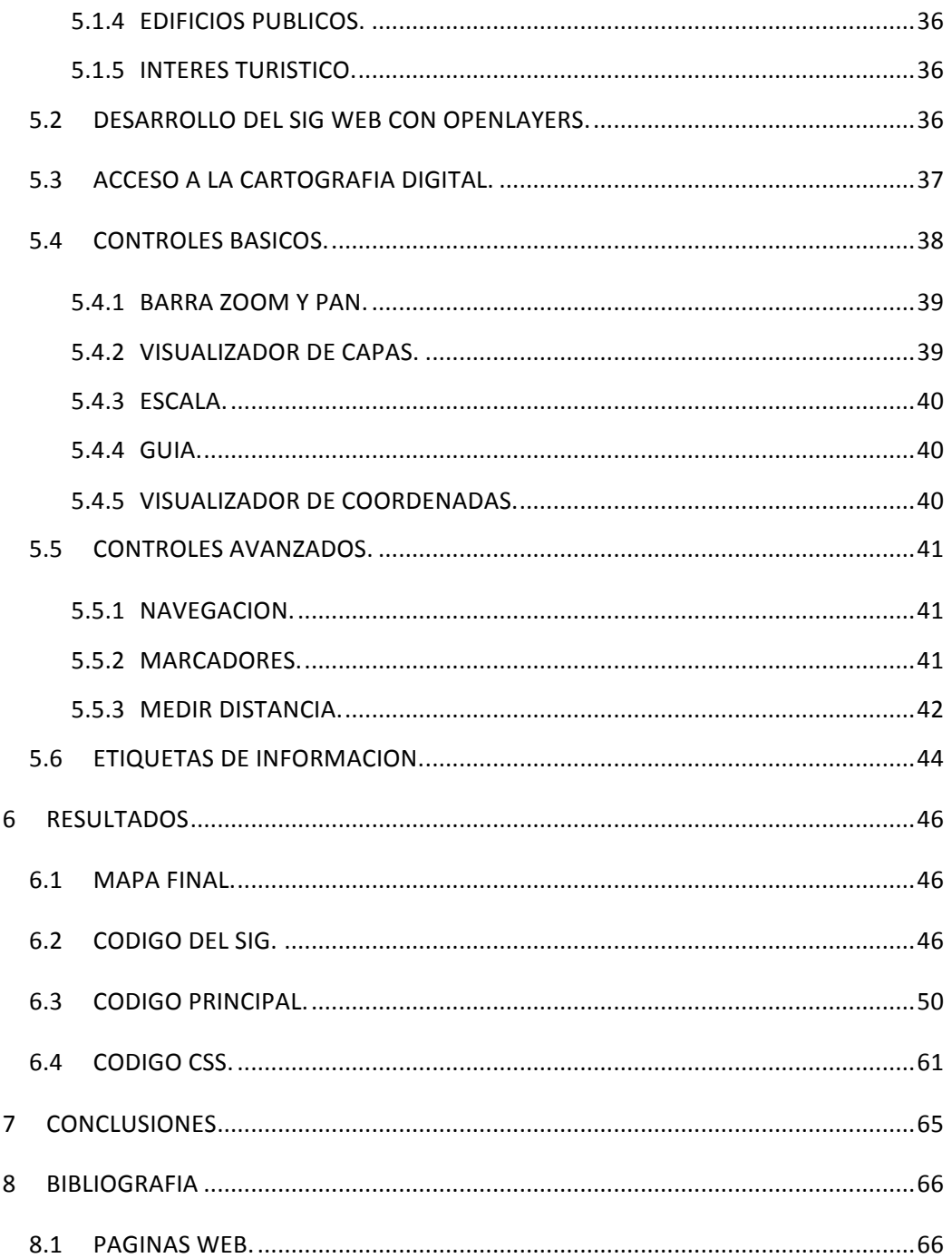

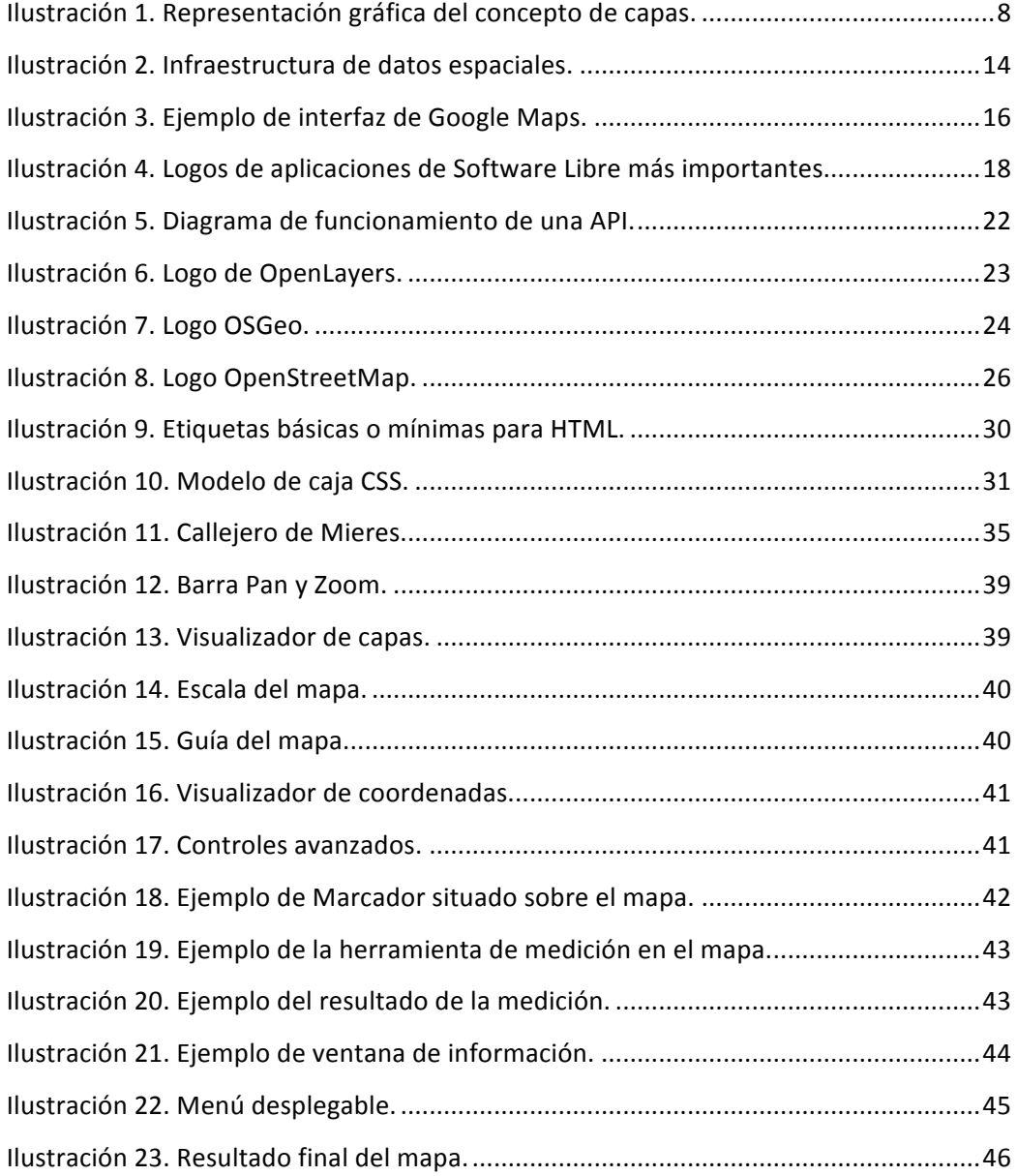

# **1 RESUMEN**

Este proyecto ha consistido en la creación de un Sistema de Información Geográfica Web del casco urbano de Mieres.

El SIG Web se ha realizado utilizando OpenLayers, una biblioteca JavaScript de código libre la cual permite mostrar mapas interactivos en navegadores Web.

Una vez recogida la información necesaria sobre el casco urbano de Mieres, procedimos a la elaboración del código utilizando el editor de texto Notepad++.

Por ultimo procedimos a hacer un pequeño repaso de las posibilidades de OpenLayers, sus ventajas y sus desventajas.

# **2 ABSTRACT**

This project involved the creation of a Geographic Information System Web of the town of Mieres.

The Web GIS has been performed using OpenLayers, a JavaScript library of open source software which allows you to display interactive maps in web browsers.

After collecting the necessary information about the town of Mieres, we proceeded to the development of the code using the Notepad  $+ +$  editor text.

Finally, we proceeded to do a little review of the possibilities of OpenLayers, their advantages, and disadvantages.

# **3 OBJETIVOS**

El objetivo de este proyecto es el de explorar las posibilidades que OpenLayers puede proporcionar en el campo de la cartografía en internet y en especial en relación con los Sistemas de Información Geográfica.

Es este proyecto nos centraremos en las capacidades turísticas e informativas que se podrían obtener mediante la publicación de los edificios más importantes del casco urbano de Mieres, así como de los lugares más emblemáticos de la ciudad.

Como resultado final debemos obtener principalmente dos objetivos clave. El primero, que mediante una interfaz intuitiva y sencilla podamos explorar el mapa, movernos por él, hacer zoom y poder visualizar varios tipos de mapa como callejero o satélite entre otras opciones. Y como segundo objetivo, contar con una leyenda de árboles desplegables de manera que podamos encontrar fácilmente los lugares que nos interesan y que al seleccionarlos el mapa nos señale su posición y nos muestre además la información más importante o necesaria.

Una vez concluido podremos valorar las ventajas y desventajas del método y sus posibilidades respecto a otros.

# **4 INTRODUCCIÓN**

### **4.1 SISTEMAS DE INFORMACIÓN GEOGRAFICA:**

#### **4.1.1 DEFINICIÓN Y CARACTERISTICAS PRINCIPALES.**

Un Sistema de Información Geográfica (también conocido con los acrónimos SIG en español o GIS en inglés) es un conjunto de herramientas que integra y relaciona diversos componentes (usuarios, hardware, software, procesos) que permiten la organización, almacenamiento, manipulación, análisis y modelamiento de grandes cantidades de datos procedentes del mundo real que están vinculados a una referencia espacial, facilitando la incorporación de aspectos sociales-culturales, económicos y ambientales que conducen la toma de decisiones de manera más eficaz, a su vez, la incorporación de un SIG debe ser escalable de acuerdo a la problemática a resolver y deben estar involucrados directivos, técnicos y analistas de la información.

En el sentido más estricto, es cualquier sistema de información capaz de integrar, almacenar, editar, analizar, compartir y mostrar la información geográficamente referenciada. En un sentido más genérico, los SIG son herramientas que permiten a los usuarios crear consultas interactivas, analizar la información espacial, editar datos, mapas y presentar los resultados de todas estas operaciones.

La tecnología de los sistemas de información geográfica puede ser utilizada para investigaciones científicas, la gestión de los recursos, gestión de activos, la arqueología, la evaluación del impacto ambiental, la planificación urbana, la cartografía, la sociología, la geografía histórica, el marketing, la logística por nombrar unos pocos. Por ejemplo, un SIG podría permitir a los grupos de emergencia calcular fácilmente los tiempos de respuesta en caso de un desastre natural, o para encontrar los humedales que necesitan protección contra la contaminación, o pueden ser utilizados por una empresa para ubicar un nuevo negocio y aprovechar las ventajas de una zona de mercado con escasa competencia.

El SIG funciona como una base de datos con información geográfica (datos alfanuméricos) que se encuentra asociada por un identificador común a los objetos gráficos de un mapa digital. De esta forma, señalando un objeto se conocen sus atributos e, inversamente, preguntando por un registro de la base de datos se puede saber su localización en la cartografía.

La razón fundamental para utilizar un SIG es la gestión de información espacial. El sistema permite separar la información en diferentes capas temáticas y las almacena independientemente, permitiendo trabajar con ellas de manera rápida y sencilla, facilitando al profesional la posibilidad de relacionar la información existente a través de la topología geoespacial de los objetos, con el fin de generar otra nueva que no podríamos obtener de otra forma.

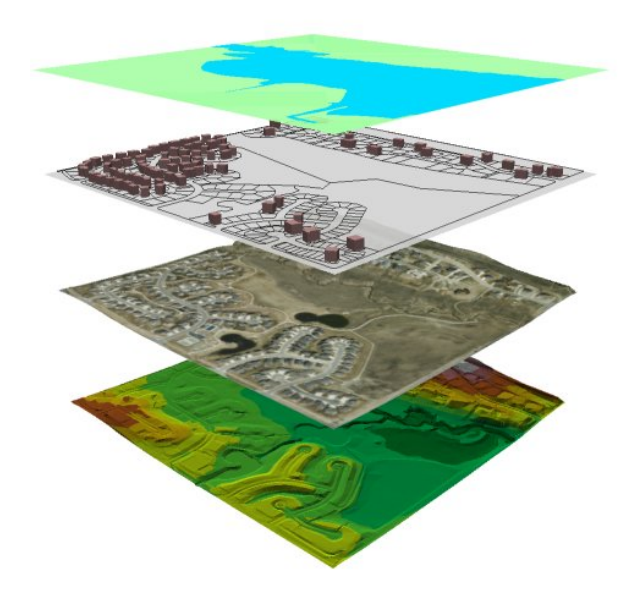

**Ilustración 1. Representación gráfica del concepto de capas.** 

Las principales cuestiones que puede resolver un sistema de información geográfica, ordenadas de menor a mayor complejidad, son:

- Localización: preguntar por las características de un lugar concreto.
- Condición: el cumplimiento o no de unas condiciones impuestas al sistema.
- Tendencia: comparación entre situaciones temporales o espaciales distintas de alguna característica.
- Rutas: cálculo de rutas óptimas entre dos o más puntos.
- Pautas: detección de pautas espaciales.
- Modelos: generación de modelos a partir de fenómenos o actuaciones simuladas.

Por ser tan versátiles, el campo de aplicación de los sistemas de información geográfica es muy amplio, pudiendo utilizarse en la mayoría de las actividades con un componente espacial. La profunda revolución que han provocado las nuevas tecnologías ha incidido de manera decisiva en su evolución.

#### **4.1.2 DIFERENCIAS ENTRE SIG Y CAD.**

Algunas de las diferencias fundamentales entre la parte gráfica de un SIG y un CAD son:

- Propósitos diferentes: El SIG busca reflejar la realidad. El CAD diseñar algo que no existe todavía.
- Ambos tienen un estrato geométrico, pero la creación de estos elementos es distinta: En un CAD los crea con exactitud un técnico. En un SIG se toman de mapas o del terreno con un cierto error e imprecisión inevitable pero mensurable.
- El CAD segmenta los datos en archivos independientes que no comparten un espacio de coordenadas global. En SIG los datos conforman un conjunto continuo.
- La información en un SIG es al menos un orden de magnitud mayor. Los objetos son mucho más complejos.
- Los CAD habitualmente permiten el enlace con una base de datos, pero no permiten una integración suficiente como para responder preguntas que combinen criterios alfanuméricos y espaciales.
- Hay algunos tipos de datos característicos del SIG que un CAD no gestiona: datos raster georeferenciados y con atributos, como los de teledetección, o Modelos Digitales del Terreno, que no se pueden implementar eficazmente con un modelador de sólidos.
- Un CAD separa las entidades geométricas en capas o niveles. En un SIG tal partición no debería existir pues complica el mantenimiento de los datos.

#### **4.1.3 DIFERENCIAS ENTRE SIG Y BASES DE DATOS.**

Los Sistemas de Gestión de Bases de Datos (SGDB) actuales se caracterizan por convertir el acceso a los datos y su gestión en una aplicación cerrada. Esta aplicación cerrada se hace cargo de todos las gestiones de exploración, mantenimiento y comprobación de los datos, pero de esta forma, el usuario no puede acceder directamente a los detalles del almacenamiento físico de los datos.

El usuario puede acceder solo mediante un lenguaje conceptual sencillo que en ocasiones es sustituido por interfaces de usuario que permiten realizar las operaciones básicas de gestión y administración de los datos (creación de tablas, registros, indexación, etc.) y de consulta (búsquedas indexadas).

Los SIG están constituidos por dos sistemas de gestión, uno gráfico y otro alfanumérico, por lo que ofrecen más prestaciones para el análisis.

Si bien algunos autores definen un SIG como una base de datos espacial, no es la principal función de un SIG serlo. Una base de datos espacial (BDE) se circunscribe al modelado de datos y su almacenamiento, mientras que un SIG provee por si mismo de herramientas de análisis geográfico, así como de diseño y publicación cartográfica.

### **4.2 IDE.**

Como consecuencia del impacto en el sector de la Información Geográfica de esa globalización que ha cambiado nuestro mundo, han aparecido las Infraestructuras de Datos Espaciales (IDE) como evolución de los Sistemas de Información Geográfica (SIG).

En los años 90, la tecnología SIG ofrecí a un amplio abanico de soluciones para la gestión de datos geográficos y la sociedad estaba razonablemente convencida de la utilidad y pertinencia de su utilización. Sin embargo algunos problemas ensombrecían, dificultaban y encarecían su aplicación en la práctica. Por un lado, los datos eran costosos y de difícil utilización, las fuentes de información desconocidas y a menudo inaccesibles, y los modelos y formatos físicos poco normalizados. Por otro lado, las aplicaciones presentaban una complejidad excesiva a todas luces, el proceso de aprendizaje para su utilización era ciertamente complicado y la necesaria personalización de producto exigía una labor de programación que no todos los usuarios podían permitirse.

Estas debilidades se vieron solucionadas, o al menos atenuadas, por la aplicación de la filosofía de los sistemas abiertos a los SIG, impulsada por las especificaciones de interoperabilidad, públicas y accesibles en la web, definidas por el Open GIS Consortium (ahora Open Geospatial Consortium), fundado en 1994. El objetivo era definir interfaces, modelos y arquitecturas que hiciesen posible que los SIG fuesen interoperables; la consecuencia ha sido que las funcionalidades que integran un SIG (ver datos, consultarlos, analizarlos y manipularlos) se han globalizado y ahora se pueden invocar, combinar y encadenar en remoto como servicios estándar.

Las IDE han supuesto de hecho la superación de los principales problemas que lastraban el uso de los SIG: los datos se publican fácilmente en la Red y son accesibles mediante protocolos normalizados; se dispone de un formato universal de intercambio de datos, GML (Geographic Markup Language), y acceder a la tecnología es considerablemente más fácil tanto para el usuario final, que puede invocar servicios OGC en remoto desde un simple navegador mediante interfaces sencillas, como para los técnicos que implementan servicios e integran componentes.

Hay que resaltar la contribución a la vertiginosa difusión de las IDE que ha supuesto la consolidación del fenómeno Software Libre (SL). Por un lado existe una innegable similitud entre la filosofía que anima el nuevo modelo de producción del SL, basado en la idea de compartir código, y el conjunto de ideas que bullen detrás de las IDE, que giran alrededor del principio de compartir datos y recursos geográficos. Por otro lado, la inmensa mayoría del software concebido ex profeso para publicar servicios OGC ha sido desarrollado como SL, lo que ha facilitado en cierta medida su rápida extensión.

Una IDE es, nada más y nada me nos, que un SIG implementado sobre Internet, la Red con mayúscula y por antonomasia, con todo lo que ello conlleva y significa. Dicho de otro modo, una IDE es un SIG globalizado en base a unos estándares establecidos.

#### **4.2.1 EL IMPULSO DE LA INICIATIVA INSPIRE.**

En el año 2002 se lanzó la iniciativa europea INSPIRE (INsfrastructure for SPatial InfoRmation in Europe), que se ha dedicado a la preparación del sustrato técnico necesario para la redacción de una Directiva Europea (véase http://inspire.jrc.it), cuyo texto final, tras pasar por el proceso de codecisión que implica al Parlamento Europeo, al Consejo y a la Comisión Europea, ha sido aprobado el pasado 12 de febrero.

Esta Directiva afecta a las Administraciones Públicas y establece la necesidad de implantar una IDE en Europa, basada en las IDE nacionales desarrolladas en los países miembros, orientada a la aplicación de las políticas comunitarias de medio ambiente y a la gestión del territorio en general.

La filosofía de esta Directiva sigue una directriz genérica, la de facilitar el acceso y utilización de la Información Geográfica a todo tipo de usuarios porque constituye un recurso estratégico para la protección del medio ambiente, en particular, y para la planificación de todo tipo de políticas, en general. En esa misma dirección, con diferentes matices, contribuyen el espíritu de la Convención de Aarhus, que reconoce el derecho de los ciudadanos a acceder a la información ambiental de las AA. PP., el de la Directiva de Reutilización de la Información Gestionada por el Sector Público (Directiva PSI) y el del recientemente aprobado Proyecto de Ley para el Acceso Electrónico de los Ciudadanos a las Administraciones Públicas.

### http://www.idee.es/web/guest/europeo-inspire

Los objetivos que persigue la organización de ámbito europeo INSPIRE [4], se muestran a continuación:

- Facilitar que las administraciones públicas compartan información geográfica, invirtiendo sus esfuerzos en: mejorar la definición y puesta en marcha de políticas comunitarias, dar acceso fácil a datos relevantes para la ejecución de  $actividades$  públicas, evitar duplicidades de esfuerzos  $y$  difundir información fiable y abundante que procede de diversos proveedores.
- Poner la información geográfica a disposición del ciudadano, de forma que sea posible realizar búsquedas de información geográfica mediante el uso de metadatos, además de visualizar dicha información.

En España existe la iniciativa IDEE, proyecto colectivo y abierto que tiene el objetivo de crear la IDE nacional siguiendo la filosofía y directrices de la Directiva INSPIRE, de las especificaciones OGC [5] y las normas ISO 19100 (sobre la información geográfica). La IDEE pretende integrar la IDE nacional con otras IDEs y promover las tecnologías mediante la divulgación, presentación de novedades y elaboración de recomendaciones.

#### **4.2.2 LA IDE DE ESPAÑA (IDEE)**

Como ejemplo de realización de una Infraestructura de Datos Espaciales a nivel nacional, podemos hablar de la IDE de España (IDEE), un proyecto colectivo en el que se integran datos, servicios y recursos de:

Organismos nacionales, como el Instituto Geográfico Nacional, la D.G. del Catastro, el Instituto Nacional de Estadística, el Fondo Europeo de Garantía Agraria, el Instituto Geológico y Minero de España, y en breve el Ministerio de Medio Ambiente y varias entidades más.

Doce Comunidades Autónomas, que con su empuje han contribuido de manera decisiva al éxito del proyecto. Las cinco restantes están desarrollando recursos interoperables y prevemos su puesta en marcha a lo largo del presente año 2007.

Un número creciente de Ayuntamientos, como Pamplona, Zaragoza, Getafe y un proyecto colectivo de más de 50 Municipios en Cataluña. Nuestras previsiones contemplan que durante 2007 se abran más de 100 IDE locales.

Una considerable variedad de entidades y organismos que publican datos temáticos, el Atlas Climatológico de la Península Ibérica desarrollado por la Universidad Autónoma de Barcelona; la IDE de Costas, integrada en la IDE de Cataluña; la IDE del Parque Nacional de Doñana; el Geoportal de IMEDEA (Instituto Mediterráneo de Estudios Avanzados) del Gobierno de las Islas Baleares; el proyecto Anthos del Real Jardín Botánico de Madrid, con un inventario de más de un millón de especies florales y su distribución geográfica; un Atlas Temático de Distribución de Aves Zonas Cinegéticas de España; y un largo etcétera que incluye un gran número de proyectos que surgen día a día en todos los sectores de aplicación y que están llevando la tecnología IDE prácticamente a todos los ámbitos de la actividad humana.

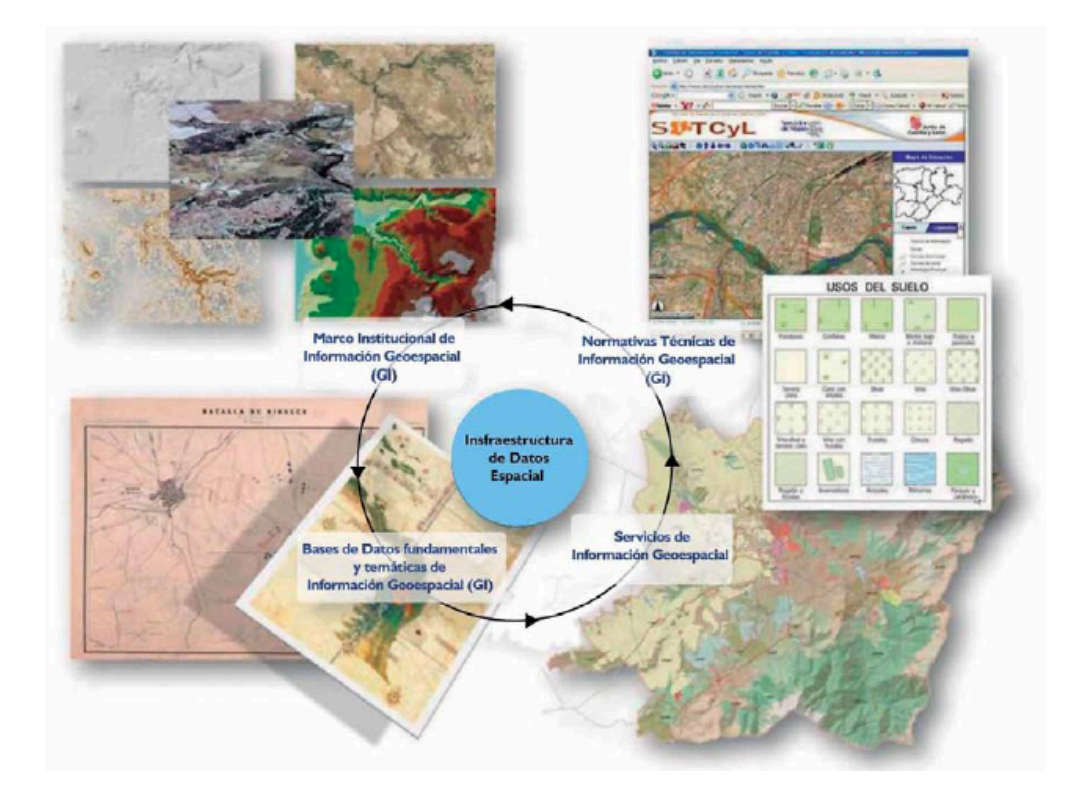

**Ilustración 2. Infraestructura de datos espaciales.**

El Geoportal IDEE (www.idee.es), abierto en el verano del año 2004, ofrece cinco servicios OGC: Servicio de Mapas en la Web (WMS); Servicio de nivel nacional, podemos hablar de la Fenómenos (WFS); y Servicio de Coberturas (WCS). Además dispone de algunas utilidades de análisis elemental en remoto del Modelo Digital del Terreno 1:25.000 y del Mapa de Coberturas del Suelo Corine-Land Cover 1:100.000. Integra un total de más de 50 servidores ofreciendo servicios, y permite el acceso a más de 700 capas de información disponible. Presenta una interfaz en cinc o idiomas (español, inglés, vasco, catalán y gallego), que está previsto ampliar con sendas versiones en portugués y francés para facilitar la interoperabilidad semántica con los servicios de los países vecinos. Permite fácilmente visualizar y superponer entre sí el catastro de toda España, la cartografía 1:25.000 del IGN, las ortofotos del FEGA de 1 metro de resolución y una gran cantidad de datos geográficos de CC. AA., algunos Municipios y entidades de todo tipo.

En un próximo futuro está previsto incluir en la IDEE los datos procedentes del Proyecto Nacional de Ortofotografía Aérea (PNOA), que contempla la obtención de ortofotos de toda España con resoluciones de 25 y 50 cm cada dos años, y la información del proyecto CARTOCIUDAD, o callejero oficial de la Administración Pública, que incluye la 

georreferenciación de direcciones postales, basado en los datos de Catastro, del INE, de Correos y del IGN y que ya está comenzando a dar sus primeros frutos.

Por otro lado, aunque Google Earth (GE) es un cliente pesado de servicios de visualización no estándar, hay en la IDEE una pasarela que permite utilizar el visualizador de GE como cliente de un servicio WMS estándar OGC que cumpla ciertas condiciones.

Creemos que la línea de desarrollo futuro más interesante que se ha iniciado dentro del proyecto IDEE es la de desarrollo de Servicios de Procesamiento en la Red (WPS), que en la práctica supone la implementación de servicios electrónicos, públicos y normalizados de cálculo de caminos mínimos, zonas deinfluencia, análisis superficial, etc.

### **4.3 SIG WEB.**

En los últimos años se está produciendo una evolución muy notable de los SIG y las tecnologías geoespaciales en general. Antes sólo eran usadas por un reducido grupo de científicos y profesionales de la gestión del territorio, pero ahora su uso es mucho más generalizado y variado.

Hasta hace pocos años, los Sistemas de Información Geográfica se identificaban netamente con un software concreto (como por ejemplo ArcGIS o GRASS), que estaba instalado en un ordenador o una estación de trabajo muy potente, probablemente en una administración pública, una universidad o una gran firma de ingeniería. La inversión en recursos hardware, licencias, formación del personal... era tan alta que los únicos proyectos en los que se podían dar el lujo de utilizarlos eran aquellos con un amplio presupuesto, como por ejemplo un inventario nacional de recursos forestales, el Catastro o el diseño y mantenimiento de redes en las compañías eléctricas. Era inviable para un no profesional acceder a la información y a las herramientas informáticas implicadas.

Sin embargo, hoy en día es muy común que cualquiera tenga instalado en su PC GoogleEarth y planifique con él un viaje de ocio, use un navegador GPS con cartografía de detalle en su coche o que por ejemplo un grupo de comerciantes publique dónde están sus negocios en la página web de su asociación.

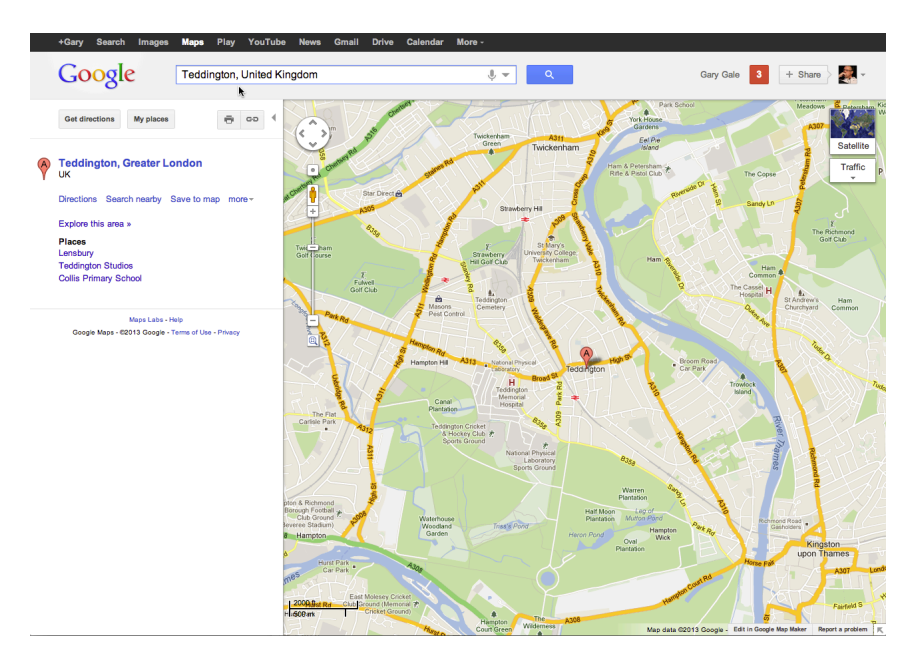

**Ilustración 3. Ejemplo de interfaz de Google Maps.** 

El trasfondo de estos proyectos sigue siendo el mismo: el manejo de información con componente espacial proporciona a su usuario un conocimiento muy poderoso para la toma de decisiones. Pero las herramientas, el perfil de los usuarios, el hardware... todo lo demás ha cambiado, diversificándose de manera intensa.

Esto es lo que ha llevado a algunos expertos a reinterpretar el neologismo de Neogeografía. La Neogeografía, según su concepción más reciente, se puede definir como el conjunto de "herramientas y técnicas geográficas empleadas para actividades personales o por un grupo de usuarios no expertos, para uso informal no analítico"1. Es evidente cómo en los últimos años se ha generalizado el uso intensivo de información geográfica a través de la tecnología y se ha 'democratizado' su uso, dejando de ser una valiosa información recluida en silos custodiados por expertos.

Los tres factores fundamentales que han hecho posible este desarrollo son:

1) La nueva cartografía: Se dio el gran paso con la aparición de la cartografía de Google en 2005. Una base cartográfica gratuita, de ágil consulta, cobertura mundial y crecientemente detallada. Primero fue Google Maps en las páginas web y luego se introdujo la dimensión 3D en los escritorios con GoogleEarth, y con ambas la compañía estadounidense ha revolucionado el panorama mundial de lo geográfico. De manera paralela y complementaria, se ha ido

abriendo paso la tendencia de los organismos públicos a ir liberando parte de sus datos geográficos a través de servicios OGC (WMS, WFS...).

- 2) La expansión de los GPS: El abaratamiento de los chips de GPS ha permitido que las capacidades de posicionamiento estén integradas en aparatos accesibles para los no profesionales; GPS simples, GPSloggers, teléfonos móviles, navegadores, cámaras fotográficas... todos estos dispositivos han agilizado enormemente la captura de información georreferenciada (posición de personas y vehículos, trazado de rutas...).
- 3) El avance de Internet y la Web 2.0: Actualmente hay un mayor acceso a las redes de información: las personas tienen cada vez conexiones más rápidas, en más lugares y tienen herramientas más sencillas y potentes para explotarlas. Por otro lado, frente a la primera etapa de Internet, caracterizada por páginas con contenidos estáticos, poco interactivas y publicadas por expertos en informática hoy se impone lo que se ha dado en llamar la Web 2.0: un Internet caracterizado por la facilidad para publicar contenidos (fotos, vídeos, comentarios sobre lugares, documentos...) y los sitios/servicios de generación colectiva de información. Es la web de los blogs, wikis, los formatos de sindicación de contenidos (RSS, ATOM), de proyectos tan conocidos como Wikipedia, Youtube y las todopoderosas redes sociales como Facebook, Tuenti o Twitter. Precisamente la creciente mezcla de lo social y lo geográfico está produciendo avances muy interesantes como la faceta espacial de Twitter, FourSquares…

### **4.4 SOFTWARE LIBRE.**

Software libre (en inglés free software) es la denominación del software que respeta la libertad de todos los usuarios que adquirieron el producto y, por tanto, una vez obtenido el mismo puede ser usado, copiado, estudiado, modificado, y redistribuido libremente de varias formas. Según la Free Software Foundation, el software libre se refiere a la seguridad de los usuarios para ejecutar, copiar, distribuir y estudiar el software, e incluso modificarlo y distribuirlo modificado.

El software libre suele estar disponible gratuitamente, o al precio de costo de la distribución a través de otros medios; sin embargo no es obligatorio que sea así, por lo tanto no hay que asociar software libre a software gratuito (denominado usualmente freeware), ya que, conservando su carácter de libre, puede ser distribuido comercialmente (software comercial). Análogamente, el software gratis o gratuito incluye en ocasiones el código fuente; no obstante, este tipo de software no es libre en el mismo sentido que el software libre, a menos que se garanticen los derechos de modificación y redistribución de dichas versiones modificadas del programa.

Tampoco debe confundirse software libre con "software de dominio público". Éste último es aquel software que no requiere de licencia, pues sus derechos de explotación son para toda la humanidad, porque pertenece a todos por igual. Cualquiera puede hacer uso de él, siempre con fines legales y consignando su autoría original. Este software sería aquel cuyo autor lo dona a la humanidad o cuyos derechos de autor han expirado, tras un plazo contado desde la muerte de éste, habitualmente 70 años. Si un autor condiciona su uso bajo una licencia, por muy débil que sea, ya no es del dominio público.

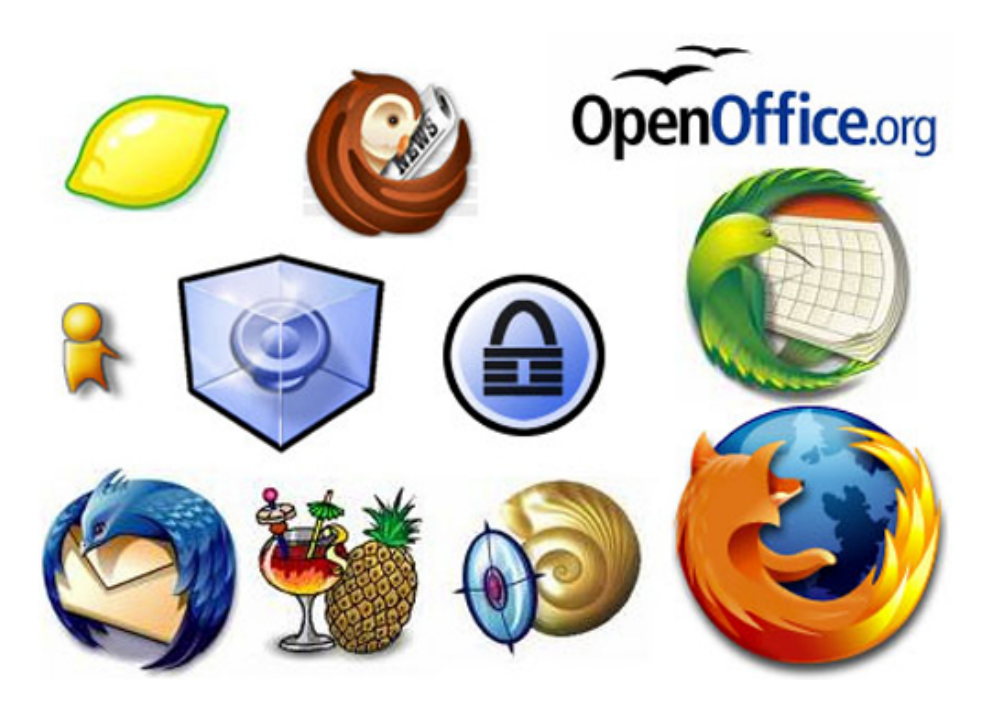

**Ilustración 4. Logos de aplicaciones de Software Libre más importantes.**

Un software es libre cuando garantiza las siguientes libertades:

La libertad de usar el programa, con cualquier propósito.

- La libertad de estudiar cómo funciona el programa, y adaptarlo a tus necesidades. El acceso al código fuente es una condición previa para esto.
- La libertad de distribuir copias, con lo que puedes ayudar a tu vecino.
- La libertad de mejorar el programa y hacer públicas las mejoras a los demás, de modo que toda la comunidad se beneficie. El acceso al código fuente es un requisito previo para esto.

Una licencia es aquella autorización formal con carácter contractual que un autor de un software da a un interesado para ejercer "actos de explotación legales". Pueden existir tantas licencias como acuerdos concretos se den entre el autor y el licenciatario. Desde el punto de vista del software libre, existen distintas variantes del concepto o grupos de licencias:

### **4.4.1 TIPOS DE LICENCIAS.**

#### • **Licencias GPL.**

Una de las más utilizadas es la Licencia Pública General de GNU (GNU GPL). El autor conserva los derechos de autor (copyright), y permite la redistribución y modificación bajo términos diseñados para asegurarse de que todas las versiones modificadas del software permanecen bajo los términos más restrictivos de la propia GNU GPL. Esto hace que sea imposible crear un producto con partes no licenciadas GPL: el conjunto tiene que ser GPL.

Es decir, la licencia GNU GPL posibilita la modificación y redistribución del software, pero únicamente bajo esa misma licencia. Y añade que si se reutiliza en un mismo programa código "A" licenciado bajo licencia GNU GPL y código "B" licenciado bajo otro tipo de licencia libre, el código final "C", independientemente de la cantidad y calidad de cada uno de los códigos "A" y "B", debe estar bajo la licencia GNU GPL.

En la práctica esto hace que las licencias de software libre se dividan en dos grandes grupos, aquellas que pueden ser mezcladas con código licenciado bajo GNU GPL (y que inevitablemente desaparecerán en el proceso, al ser el código resultante licenciado bajo GNU GPL) y las que no lo permiten al incluir mayores u otros requisitos que no contemplan ni admiten la GNU GPL y que por lo tanto no pueden ser enlazadas ni mezcladas con código gobernado por la licencia GNU GPL.

En el sitio web oficial de GNU hay una lista de licencias que cumplen las condiciones impuestas por la GNU GPL y otras que no.

Aproximadamente el 60% del software licenciado como software libre emplea una licencia GPL o de manejo.

### • **Licencias AGPL.**

La Licencia Pública General de Affero (en inglés Affero General Public License, también Affero GPL o AGPL) es una licencia copyleft derivada de la Licencia Pública General de GNU diseñada específicamente para asegurar la cooperación con la comunidad en el caso de software que corra en servidores de red.

La Affero GPL es íntegramente una GNU GPL con una cláusula nueva que añade la obligación de distribuir el software si éste se ejecuta para ofrecer servicios a través de una red de ordenadores.

La Free Software Foundation recomienda que el uso de la GNU AGPLv3 sea considerado para cualquier software que usualmente corra sobre una red.

### • **Licencias estilo BSD.**

Llamadas así porque se utilizan en gran cantidad de software distribuido junto a los sistemas operativos BSD. El autor, bajo tales licencias, mantiene la protección de copyright únicamente para la renuncia de garantía y para requerir la adecuada atribución de la autoría en trabajos derivados, pero permite la libre redistribución y modificación, incluso si dichos trabajos tienen propietario. Son muy permisivas, tanto que son fácilmente absorbidas al ser mezcladas con la licencia GNU GPL con quienes son compatibles. Puede argumentarse que esta licencia asegura verdadero software libre, en el sentido que el usuario tiene libertad ilimitada con respecto al software, y que puede decidir incluso redistribuirlo como no libre. Otras opiniones están orientadas a destacar que este tipo de licencia no contribuye al desarrollo de más software libre (normalmente utilizando la siguiente analogía: "una licencia BSD es más libre que una GPL si y sólo si se opina también que un país que permita la esclavitud es más libre que otro que no la permite").

#### **Licencias estilo MPL y derivadas.**

Esta licencia es de Software Libre y tiene un gran valor porque fue el instrumento que empleó Netscape Communications Corp. para liberar su Netscape Communicator 4.0 y empezar ese proyecto tan importante para el mundo del Software Libre: Mozilla. Se utilizan en gran cantidad de productos de software libre de uso cotidiano en todo tipo de sistemas operativos. La MPL es Software Libre y promueve eficazmente la colaboración evitando el efecto viral de la GPL (si usas código licenciado GPL, tu desarrollo final tiene que estar licenciado GPL). Desde un punto de vista del desarrollador la GPL presenta un inconveniente en este punto, y lamentablemente mucha gente se cierra en banda ante el uso de dicho código. No obstante la MPL no es tan excesivamente permisiva como las licencias tipo BSD. Estas licencias son denominadas de copyleft débil. La NPL (luego la MPL) fue la primera licencia nueva después de muchos años, que se encargaba de algunos puntos que no fueron tomados en cuenta por las licencias BSD y GNU. En el espectro de las licencias de software libre se la puede considerar adyacente a la licencia estilo BSD, pero perfeccionada.

#### • **Copyleft.**

Hay que hacer constar que el titular de los derechos de autor (copyright) de un software bajo licencia copyleft puede también realizar una versión modificada bajo su copyright original, y venderla bajo cualquier licencia que desee, además de distribuir la versión original como software libre. Esta técnica ha sido usada como un modelo de negocio por una serie de empresas que realizan software libre (por ejemplo MySQL); esta práctica no restringe ninguno de los derechos otorgados a los usuarios de la versión copyleft.

En España, toda obra derivada está tan protegida como una original, siempre que la obra derivada parta de una autorización contractual con el autor. En el caso genérico de que el autor retire las licencias copyleft, no afectaría de ningún modo a los productos derivados anteriores a esa retirada, ya que no tiene efecto retroactivo. En términos legales, el autor no tiene derecho a retirar el permiso de una licencia en vigencia. Si así sucediera, el conflicto entre las partes se resolvería en un pleito convencional.

### **4.5 API.**

Interfaz de programación de aplicaciones (IPA) o API (del inglés Application Programming Interface) es el conjunto de funciones y procedimientos (o métodos, en la programación orientada a objetos) que ofrece cierta biblioteca para ser utilizado por otro software.

Una interfaz de programación representa la capacidad de comunicación entre componentes de software. Se trata del conjunto de llamadas a ciertas bibliotecas que ofrecen acceso a ciertos servicios desde los procesos y representa un método para conseguir abstracción en la programación, generalmente (aunque no necesariamente) entre los niveles o capas inferiores y los superiores del software. Uno de los principales propósitos de una API consiste en proporcionar un conjunto de funciones de uso general, por ejemplo, para dibujar ventanas o iconos en la pantalla. De esta forma, los programadores se benefician de las ventajas de la API haciendo uso de su funcionalidad, evitándose el trabajo de programar todo desde el principio. Las APIs asimismo son abstractas: el software que proporciona una cierta API generalmente es llamado la implementación de esa API.

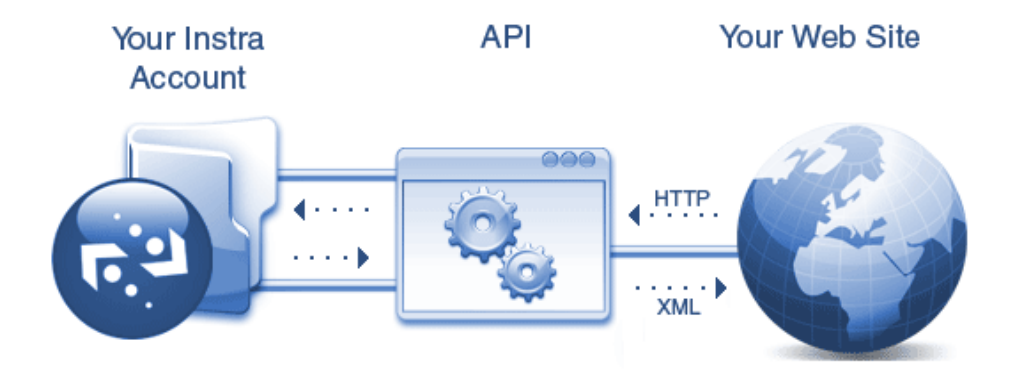

**Ilustración 5. Diagrama de funcionamiento de una API.** 

### **4.6 OPENLAYERS.**

OpenLayers es una librería Javascript de uso libre bajo licencia BSD que permite acceder, manipular y mostrar mapas en páginas web. Es un proyecto del Open Source Geospatial Foundation (OSGeo).

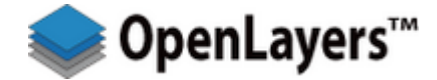

**Ilustración 6. Logo de OpenLayers.** 

OpenLayers proporciona un API que permite la creación de clientes web para acceder y manipular información geográfica proveniente de muy variadas fuentes. También permite incorporar mapas dinámicos en las páginas web. Los mapas se pueden dotar de diversos controles con capacidades de zoom, panning, medida de distancias y muchas otras herramientas.

OpenLayers proporciona herramientas para acceder a todo tipo de información geográfica proveniente de muy variadas fuentes, por ejemplo Web Map Services, Web Feature Services, Mapas comerciales, información genérica vectorial, etc...

Openlayers soporta el standard WMS que le permite conectarse a diferentes servidores de mapas que soporten dicho standard. Esto quiere decir que podríamos utilizar cualquier otro servidor de mapas MapServer o GeoServer como proveedor de mapas.

Como alternativa, permite utilizar las imágenes del servidor de mapas de Google para navegar con OpenLayers. Esto quiere decir que el que permitirá "moverme" por el mapa y hacer zoom va a ser OpenLayers y el encargado de brindarme las imágenes para cada zona va a ser Google. No solo puedo utilizar Google como proveedor de imágenes, sino también Yahoo o Bing entre otros.

Esta funcionalidad trae una ventaja clave con respecto a la utilización de la biblioteca de Google, Yahoo o Bing. Permite abstraerse del proveedor de mapas pudiendo cambiar de proveedor sin tener que migrar el código. Además permite al desarrollador utilizar un proveedor como Google hasta que tenga funcionando su servidor de mapas.

Base layers de OpenLayers Los layers representan la fuente de imágenes que puede mostrar OpenLayers.

Los layers se clasifican en Base Layers, Non base layers (Overlays) y Raster Layers.

El caso de layer más común es el BaseLayer. Son capas que representan la característica esencial del mapa. Un base layer podría ser un mapa satelital, un hidrográfico, de elevación o de calles.

Los base layers son mutuamente excluyentes. Ésto quiere decir que solamente se puede mostrar un base layer por vez. Afortunadamente OpenLayers permite agregar un control al navegador que brinda un switcher con la posibilidad de cambiar entre base layers.

Ventajas:

- OpenLayers no necesita solicitud y no requiere instalación.
- Menor procesamiento en el servidor.
- Puede ampliar fácilmente el código para su aplicación en particular.
- Puede utilizar múltiples Servidores de datos.

Desventajas:

• Se necesita saber JavaScript, CSS v HTML.

### **4.7 OPEN SOURCE GEOSPATIAL FOUNDATION.**

La Open Source Geospatial Foundation (OSGeo), es una organización no gubernamental cuya misión es dar soporte y promover el desarrollo colaborativo de tecnologías geoespaciales y datos abiertos. Tiene entidad legal de fundación y fue constituida en febrero de 2006 para proporcionar apoyo financiero, legal y organizativo a toda la Comunidad geoespacial del software libre y el software de código abierto. También sirve, como entidad legal independiente a través de la cual sus miembros pueden realizar contribuciones de código, fondos u otros recursos con la seguridad de que ese conocimiento y el resto de contribuciones estarán disponibles para beneficio de todo el mundo.

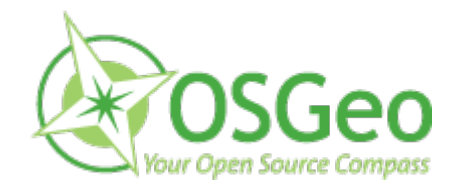

**Ilustración 7. Logo OSGeo.**

La Fundación OSGeo está inspirada, tanto en sus principios como en su forma de gobierno, en la Fundación Apache, de forma que sus miembros provienen de los individuos que forman los diversos proyectos a los que acoge OSGeo. La membresía se sustenta en la contribución activa en los proyectos y los órganos de gobierno de la Fundación.

La Fundación persigue objetivos más allá del desarrollo de software, tales como promover el acceso libre a los datos geospaciales gubernamentales y a los datos completamente libres, como los generados y mantenidos por el proyecto OpenStreetMap. También se pone especial atención en temas educativos y en capacitación. La Fundación se estructura en diversos comités que trabajan en la implementación de estrategias para la consecución de los objetivos.

### **4.8 OPENSTREETMAPS.**

OpenStreetMap (también conocido como OSM) es un proyecto colaborativo para crear mapas libres y editables.

Los mapas se crean utilizando información geográfica capturada con dispositivos GPS móviles, ortofotografías y otras fuentes libres. Esta cartografía, tanto las imágenes creadas como los datos vectoriales almacenados en su base de datos, se distribuye bajo licencia abierta Open Database License (ODbL).

En enero de 2013 el proyecto estaba cerca de 1.000.000 de usuarios registrados, en febrero de 2011 en torno a 12.000 realizan alguna edición en la base de datos cada mes. El número de usuarios crece un 10% por mes.3 Alemania y el Reino Unido son los países con las mayores comunidades locales, pero hay grupos de usuarios por todo el mundo.

Los usuarios registrados pueden subir sus trazas desde el GPS y crear y corregir datos vectoriales mediante herramientas de edición creadas por la comunidad OpenStreetMap. Cada semana se añaden 90.000 km de nuevas de carreteras con un total de casi 24.000.000 km de viales (febrero de 2011), eso sin contar otros tipos de datos (pistas, caminos, puntos de interés, etc.). El tamaño de la base de datos (llamada planet.osm) se situaba en febrero de 2011 por encima de los 205 gigabytes (14 GB con compresión bzip2), incrementándose diariamente en unos 10 megabytes de datos comprimidos.

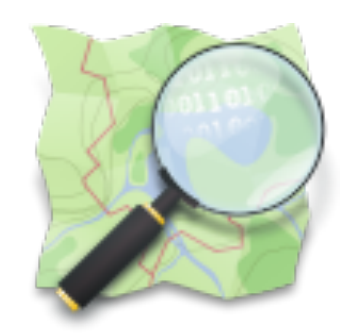

**Ilustración 8. Logo OpenStreetMap.**

En la mayoría de los países la información geográfica pública no es de libre uso. Al no estar considerada por las administraciones públicas como un servicio similar a una infraestructura de orden público, el usuario paga dos veces por esa información, la primera al generarla, a través de sus impuestos, y la segunda al adquirirla para su uso.

Así mismo, las licencias de uso a veces restringen su utilización al tener el usuario un derecho limitado de aplicación de la cartografía. No se puede corregir errores, añadir nuevos datos o emplear esos mapas de determinados modos (integración en aplicaciones informáticas, publicaciones, etc.) sin pagar por ellos.

Por otro lado, en los últimos años han surgido iniciativas comerciales como MapShare de TomTom o MapMaker de Google, orientadas a animar a los usuarios de sus servicios a completar estos, actualizando y corrigiendo su cartografía y agregando nuevos datos. En la mayoría de estos casos los usuarios no tienen derecho alguno sobre esa cartografía o datos que están añadiendo o editando, pasando a ser sus contribuciones propiedad de dichas empresas (esto es, seguirá siendo cartografía propietaria y no libre).

De igual manera, el trabajo de estos servicios comerciales se centra en ciudades principales, lo cual dificulta la incorporación de cartografía de poblaciones pequeñas.

### **4.9 MAPA BASE: GOOGLE MAPS.**

Como mapa base para este proyecto se usara el mapa de Google Maps. Este es un servicio de Google que permite acceder a mapas en diferentes formatos (carreteras, satélite, hibrido y relieve.) tanto desde el sitio web de Google Maps como desde páginas de usuarios.

Las condiciones de servicio permiten utilizar Google Maps en sitios web que sean accesible de forma gratuita (también si el sitio recibe ingresos de publicidad si se cobra a terceros por incluir información en el mapa pero se muestra esa información en una sección de acceso gratuito).

Internamente Google Maps utiliza como sistema de proyección el Mercator-Esférico, que es el termino usual para referirse al sistema de proyección EPSG:3857 (aunque comúnmente se emplea como código EPSG:900913 en OpenLayers) que utiliza coordenadas en metros, que es usado también por Bing Maps de Microsoft, OpenStreet Maps y Yahoo Map. Sin embargo, si se utiliza el API de Google directamente, se pueden utilizar coordenadas de latitud/longitud (para representar elementos, obtener las coordenadas de un punto en la pantalla, etc.) de acuerdo al sistema de proyección WGS84, aunque la cartografía básica esté en otro formato.

### **4.10LENGUAJES DE PROGRAMACION.**

#### **4.10.1 JAVASCRIPT.**

JavaScript (abreviado comúnmente "JS") es un lenguaje de programación interpretado, dialecto del estándar ECMAScript. Se define como orientado a objetos, basado en prototipos, imperativo, débilmente tipado y dinámico.

Se utiliza principalmente en su forma del lado del cliente (client-side), implementado como parte de un navegador web permitiendo mejoras en la interfaz de usuario y páginas web dinámicas aunque existe una forma de JavaScript del lado del servidor (Server-side JavaScript o SSJS). Su uso en aplicaciones externas a la web, por ejemplo en documentos PDF, aplicaciones de escritorio (mayoritariamente widgets) es también significativo.

JavaScript se diseñó con una sintaxis similar al C, aunque adopta nombres y convenciones del lenguaje de programación Java. Sin embargo Java y JavaScript no están relacionados y tienen semánticas y propósitos diferentes.

Todos los navegadores modernos interpretan el código JavaScript integrado en las páginas web. Para interactuar con una página web se provee al lenguaje JavaScript de una implementación del Document Object Model (DOM).

Tradicionalmente se venía utilizando en páginas web HTML para realizar operaciones y únicamente en el marco de la aplicación cliente, sin acceso a funciones del servidor. JavaScript se interpreta en el agente de usuario, al mismo tiempo que las sentencias van descargándose junto con el código HTML.

Una cuarta edición está en desarrollo e incluirá nuevas características tales como paquetes, espacio de nombres y definición explícita de clases.

Las siguientes características son comunes a todas las implementaciones que se ajustan al estándar ECMAScript, a menos que especifique explícitamente en caso contrario.

#### **4.10.2 HTML.**

HTML, siglas de HyperText Markup Language («lenguaje de marcas de hipertexto»), hace referencia al lenguaje de marcado para la elaboración de páginas web. Es un estándar que sirve de referencia para la elaboración de páginas web en sus diferentes versiones, define una estructura básica y un código (denominado código HTML) para la definición de contenido de una página web, como texto, imágenes, etc. Es un estándar a cargo de la W3C, organización dedicada a la estandarización de casi todas las tecnologías ligadas a la web, sobre todo en lo referente a su escritura e interpretación. Es el lenguaje con el que se definen las páginas web.

El lenguaje HTML basa su filosofía de desarrollo en la referenciación. Para añadir un elemento externo a la página (imagen, vídeo, script, etc.), este no se incrusta directamente en el código de la página, sino que se hace una referencia a la ubicación de dicho elemento mediante texto. De este modo, la página web contiene sólo texto mientras que recae en el navegador web (interpretador del código) la tarea de unir todos los elementos y visualizar la página final. Al ser un estándar, HTML busca ser un lenguaje que permita que cualquier página web escrita en una determinada versión, pueda ser interpretada de la misma forma (estándar) por cualquier navegador web actualizado.

Sin embargo, a lo largo de sus diferentes versiones, se han incorporado y suprimido diversas características, con el fin de hacerlo más eficiente y facilitar el desarrollo de páginas web compatibles con distintos navegadores y plataformas (PC de escritorio, portátiles, teléfonos inteligentes, tabletas, etc.). Sin embargo, para interpretar correctamente una nueva versión de HTML, los desarrolladores de navegadores web deben incorporar estos cambios y el usuario debe ser capaz de usar la nueva versión del navegador con los cambios incorporados. Usualmente los cambios son aplicados mediante parches de actualización automática (Firefox, Chrome) u ofreciendo una nueva versión del navegador con todos los cambios incorporados, en un sitio web de descarga oficial (Internet Explorer). Un navegador no actualizado no será capaz de interpretar correctamente una página web escrita en una versión de HTML superior a la que pueda interpretar, lo que obliga muchas veces a los desarrolladores a aplicar técnicas y cambios que permitan corregir problemas de visualización e incluso de interpretación de código HTML. Así mismo, las páginas escritas en una versión anterior de HTML deberían ser actualizadas o reescritas, lo que no siempre se cumple. Es por ello que ciertos navegadores aún mantienen la capacidad de interpretar páginas web de versiones HTML anteriores. Por estas razones, aún existen diferencias entre distintos navegadores y versiones al interpretar una misma página web.

El lenguaje HTML puede ser creado y editado con cualquier editor de textos básico, como puede ser Gedit en Linux, el Bloc de notas de Windows, o cualquier otro editor que admita texto sin formato como GNU Emacs, Microsoft Wordpad, TextPad, Vim, Notepad++, entre otros.

Existen, además, otros editores para la realización de sitios web con características WYSIWYG (What You See Is What You Get, o en español: «lo que ves es lo que obtienes»). Estos editores permiten ver el resultado de lo que se está editando en tiempo real, a medida que se va desarrollando el documento. Ahora bien, esto no significa una manera distinta de realizar sitios web, sino que una forma un tanto más simple, ya que estos programas, además de tener la opción de trabajar con la vista preliminar, tiene su propia sección HTML, la cual va generando todo el código a medida que se va trabajando. Algunos ejemplos de editores WYSIWYG son KompoZer, Microsoft FrontPage o Adobe Dreamweaver.

Combinar estos dos métodos resulta muy interesante, ya que de alguna manera se ayudan entre sí. Por ejemplo, si se edita todo en HTML y de pronto se olvida algún código o etiqueta, simplemente me dirijo al editor visual o WYSIWYG y se continúa ahí la edición o viceversa, ya que hay casos en que resulta más rápido y fácil escribir directamente el código de alguna característica que el usuario desea adherir al sitio que buscar la opción en el programa mismo.

Existe otro tipo de editores HTML llamados WYSIWYM que dan más importancia al contenido y al significado que a la apariencia visual. Entre los objetivos que tienen estos editores es la separación del contenido y la presentación, fundamental en el diseño web.

HTML utiliza etiquetas o marcas, que consisten en breves instrucciones de comienzo y final, mediante las cuales se determinan la forma en la que debe aparecer en su navegador el texto, así como también las imágenes y los demás elementos, en la pantalla del ordenador.

Toda etiqueta se identifica porque está encerrada entre los signos menor que y mayor que (<>), y algunas tienen atributos que pueden tomar algún valor. En general las etiquetas se aplicarán de dos formas especiales:

Se abren y se cierran, como por ejemplo: **<b>negrita</b>**, que se vería en su navegador web como negrita.

No pueden abrirse y cerrarse, como <hr  $/$ >, que se vería en su navegador web como una línea horizontal.

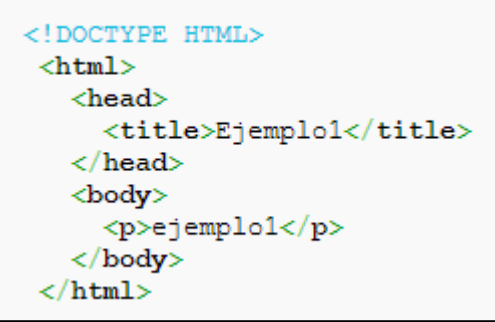

Otras que pueden abrirse y cerrarse, como por ejemplo <p>.

**Ilustración 9. Etiquetas básicas o mínimas para HTML.** 

#### **4.10.3 CSS.**

Las Hojas de Estilo en Cascada (Cascading Style Sheets) es el lenguaje de hojas de estilo utilizado para describir el aspecto y el formato de un documento escrito en un lenguaje de marcas, esto incluye varios lenguajes basados en XML como son XHTML o SVG.

La información de estilo puede ser adiuntada como un documento separado o en el mismo documento HTML. En este último caso podrían definirse estilos generales en la cabecera del documento o en cada etiqueta particular mediante el atributo "<style>".

Las especificaciones de CSS son mantenidos por el Consorcio World Wide Web (W3C). Tipo de medio de Internet (tipo MIME) text/css está registrado para su uso con CSS por RFC 2318 (marzo de 1998), y también opera un libre servicio de validación de CSS.

CSS tiene una sintaxis muy sencilla, que usa unas cuantas palabras clave tomadas del inglés para especificar los nombres de varias propiedades de estilo.

Una hoja de estilo se compone de una lista de reglas. Cada regla o conjunto de reglas consiste en uno o más selectores y un bloque de declaración (o bloque de estilo) con los estilos a aplicar para los elementos del documento que cumplan con el selector que les precede. Cada bloque de estilos se define entre llaves, y está formado por una o varias declaraciones de estilo con el formato propiedad: "valor;".

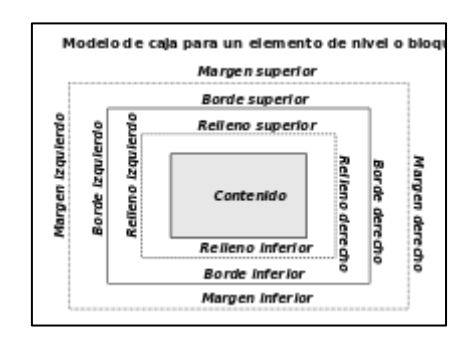

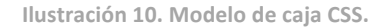

En el CSS, los selectores marcarán qué elementos se verán afectados por cada bloque de estilo que les siga, y pueden afectar a uno o varios elementos a la vez, en función de su tipo, nombre (name), ID, clase (class), posición dentro del Document Object Model, etcétera.

• **Uso.**

Por ejemplo, el elemento de HTML "<h1>" indica que un bloque de texto es un encabezamiento y que es más importante que un bloque etiquetado como "<h2>". Versiones más antiguas de HTML permitían atributos extra dentro de la etiqueta abierta para darle formato (como el color o el tamaño de fuente). No obstante, cada etiqueta "<h1>" debía disponer de la información si se deseaba un diseño consistente para una página y, además, una persona que leía esa página con un navegador perdía totalmente el control sobre la visualización del texto.

Cuando se utiliza CSS, la etiqueta "<h1>" no debería proporcionar información sobre cómo será visualizado, solamente marca la estructura del documento. La información de estilo, separada en una hoja de estilo, específica cómo se ha de mostrar "<h1>": color, fuente, alineación del texto, tamaño y otras características no visuales, como definir el volumen de un sintetizador de voz, por ejemplo.

Por otro lado, antes de que estuviera disponible CSS, la única forma de componer espacialmente una página era el uso de tablas "<table>". Aunque esta era una técnica cómoda y versátil, ello conllevaba el uso de un elemento con una semántica particular, y en el que la distribución de los datos no se ajustaban al flujo de la información que se obtenía en la vista desde los navegadores habituales, lo que redundaba en una merma en la accesibilidad a la página por parte de otros navegadores (orientados a personas con alguna deficiencia sensorial, o a ciertos dispositivos electrónicos).

Mediante el uso de CSS, se ha permitido eliminar el uso de tablas para el diseño, usándolas solamente para la muestra de datos tabulados, si bien es cierto que obtener la versatilidad que ofrecía el diseño con tablas, es algo más complicado si no se usan.

#### **Formas de usar CSS.**

Para dar formato a un documento HTML, puede emplearse CSS de tres formas distintas:

- 1) Mediante CSS introducido por el autor del HTML.
	- a) Un estilo en línea (online) es un método para insertar el lenguaje de estilo de página directamente dentro de una etiqueta HTML. Esta manera de proceder no es totalmente adecuada. El incrustar la descripción del formateo dentro del

documento de la página Web, a nivel de código, se convierte en una manera larga, tediosa y poco elegante de resolver el problema de la programación de la página. Este modo de trabajo se podría usar de manera ocasional si se pretende aplicar un formateo con prisa, al vuelo. No es todo lo claro o estructurado que debería ser, pero funciona. Dado que los clientes de correo electrónico no soportan las hojas de estilos externas, y que no existen estándares que los fabricantes de clientes de correo respeten para utilizar CSS en este contexto, la solución más recomendable para maquetar correos electrónicos, es utilizar CSS dentro de los propios elementos (online).

- b) Una hoja de estilo interna, que es una hoja de estilo que está incrustada dentro de un documento HTML, dentro del elemento <head>, marcada por la etiqueta <style>. De esta manera se obtiene el beneficio de separar la información del estilo del código HTML propiamente dicho. Se puede optar por copiar la hoja de estilo incrustada de una página a otra (esta posibilidad es difícil de ejecutar si se desea para guardar las copias sincronizadas). En general, la única vez que se usa una hoja de estilo interna, es cuando se quiere proporcionar alguna característica a una página Web en un simple fichero, por ejemplo, si se está enviando algo a la página Web.
- c) Una hoja de estilo externa, es una hoja de estilo que está almacenada en un archivo diferente al archivo donde se almacena el código HTML de la página Web. Esta es la manera de programar más potente, porque separa completamente las reglas de formateo para la página HTML de la estructura básica de la página.
- 2) Estilos CSS introducidos por el usuario que ve el documento, mediante un archivo CSS especificado mediante las configuraciones del navegador, y que sobreescribe los estilos definidos por el autor en una, o varias páginas web.
- 3) Los estilos marcados "por defecto" por los user agent, para diferentes elementos de un documento HTML, como por ejemplo, los enlaces.

### • **Ventajas.**

Algunas ventajas de utilizar CSS (u otro lenguaje de estilo) son:

- Control centralizado de la presentación de un sitio web completo con lo que se agiliza de forma considerable la actualización del mismo.
- Separación del contenido de la presentación, lo que facilita al creador, diseñador, usuario o dispositivo electrónico que muestre la página, la modificación de la visualización del documento sin alterar el contenido del mismo, sólo modificando algunos parámetros del CSS.
- Optimización del ancho de banda de la conexión, pues pueden definirse los mismos estilos para muchos elementos con un sólo selector; o porque un mismo archivo CSS puede servir para una multitud de documentos.
- Mejora en la accesibilidad del documento, pues con el uso del CSS se evitan antiguas prácticas necesarias para el control del diseño (como las tablas), y que iban en perjuicio de ciertos usos de los documentos, por parte de navegadores orientados a personas con algunas limitaciones sensoriales.

# **5 PROCEDIMIENTO**

### **5.1 CONCEJO DE MIERES.**

Para nuestro proyecto, hemos escogido realizar un mapa en el cual podamos observar puntos de interés del casco urbano de la ciudad de Mieres, tales como edificios públicos, instalaciones deportivas, centros educativos u otros edificios o lugares de interés turístico.

Mieres es un concejo de la Comunidad Autónoma de Asturias (España), y capital del partido judicial homónimo. Limita al norte con Ribera de Arriba, Oviedo y Langreo, al sur con Lena y Aller, al este con Langreo, San Martín del Rey Aurelio y Laviana y al oeste con Morcín y Riosa. Cuenta con una población de 41 730 habitantes.

Fue un importante centro de explotación de minas de carbón desde el siglo XIX, actividad actualmente en declive. Hasta 1970 alojó también una importante industria siderúrgica. Su capital es Mieres del Camino, una localidad que aún hoy conserva parte de ese aire histórico de pequeña ciudad industrial.

Dentro del casco urbano de Mieres hemos decidido seleccionar los siguientes edificios y lugares.

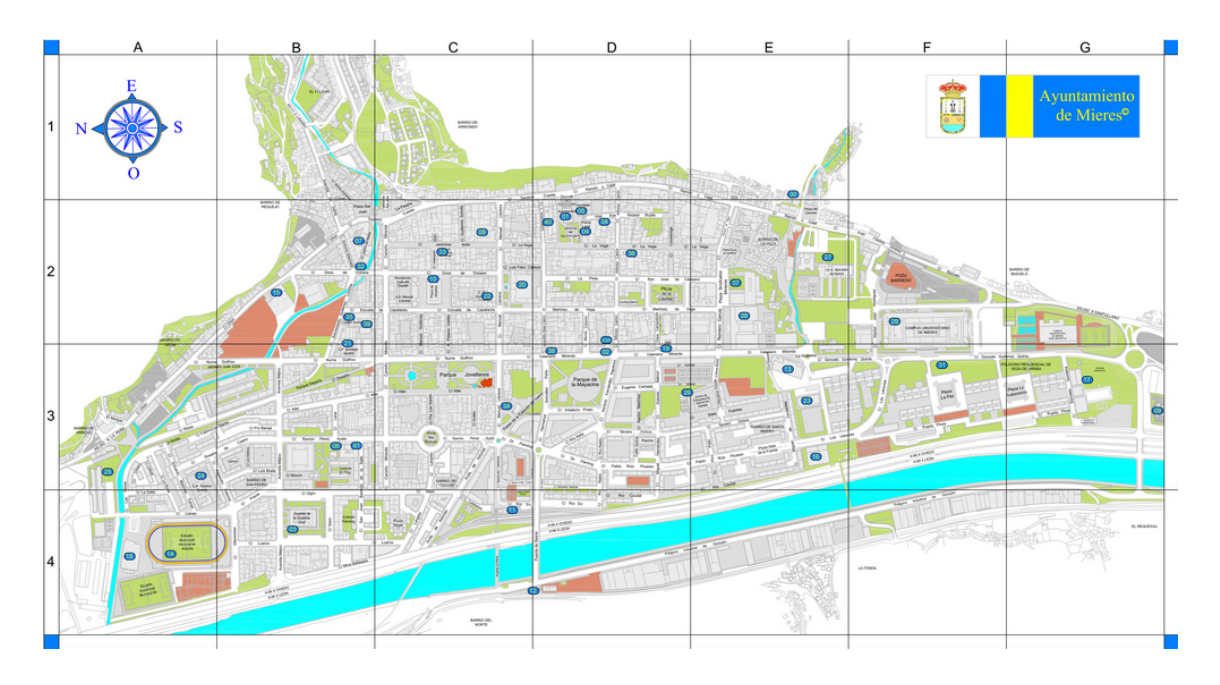

**Ilustración 11. Callejero de Mieres.**

### **5.1.1 INSTALACIONES DEPORTIVAS.**

- Polideportivo Sur.
- Polideportivo de Oñón.
- Estadio Hermanos Antuña.
- Pabellón Visiola Rollán.
- Campus de Mieres.

### **5.1.2 COLEGIOS PUBLICOS.**

- Colegio público Teodoro Cuesta.
- Colegio público Prau Llerón.
- Colegio público Aniceto Sela.

### **5.1.3 INSTITUTOS Y UNIVERSIDADES.**

- IES Sánchez Lastra.
- IES Bernaldo de Quirós.
- IES El Batan.
- Escuela Politécnica de Mieres.

### **5.1.4 EDIFICIOS PUBLICOS.**

- Casa de la Cultura.
- Ayuntamiento.
- Servicios sociales.

### **5.1.5 INTERES TURISTICO.**

- Requejo.
- Casa Duró.
- Monumento al minero.
- Plaza de Abastos.

### **5.2 DESARROLLO DEL SIG WEB CON OPENLAYERS.**

Los mapas de OpenLayers se muestran a través de páginas Web, por tanto lo primero que hay que hacer para crear un mapa es crear una página HTML donde albergaremos el resto de elementos. 

Lo siguiente es añadir un elemento 'div' dentro del cual se mostrará el mapa. El elemento 'div' elegido deberá tener definido su atributo 'id' y además deberá tener definidas al menos las propiedades de estilo 'width' y 'height'. Hay que señalar que 'width' y 'height' se deben definir dentro de una cláusula de estilo CSS. Si asignamos la anchura y la altura del elemento div a través de las propiedades respectivas del elemento DOM el mapa no se mostrará.

A continuación añadimos una pequeña rutina javascript que utilice las clases de OpenLayers para mostrar el mapa. Para poder utilizar las clases de OpenLayers debemos cargar la librería en memoria. Esto se hace añadiendo un link al fichero 'openlayers.js' en la cabecera de la página. El fichero 'openlayers.js' está en nuestro dominio, lo que nos garantizará que siempre utilicemos la misma versión, o podemos enlazar directamente con la versión última disponible en el sitio web de OpenLayers. Para hacer esto último el enlace que hay que añadir es el siguiente:

Si abrimos el código fuente del mapa, podemos observar que este es muy sencillo. Esto se debe a que para que el fichero HTML quedase más limpio, se decidió crear otro archivo ".js" donde se desarrolló el código original del mapa que crearemos. Este archivo se vincula al mapa mediante la orden:

También vinculamos con un archive ".js" que nos proporciona los menús.

### **5.3 ACCESO A LA CARTOGRAFIA DIGITAL.**

Una vez cargada la librería en memoria podemos acceder a las clases de OpenLayers. Para mostrar un mapa, OpenLayers utiliza la clase OpenLayers.Map, a la que se le añaden una o más capas, que es lo que realmente se ve. El objeto OpenLayers.Map es el que mantiene la proyección en la que estamos trabajando, el centro del mapa y el nivel de zoom en cada momento. Además el objeto Map tiene una serie de controles. Hay controles que permiten hacer zoom; otros permiten hacer panning o leer las coordenadas del cursor.

Lo primero que hay que hacer es crear un objeto OpenLayers.Map.

La parte visible del mapa son las capas que vamos añadiendo al mismo. OpenLayers dispone de una clase genérica, OpenLayers.Layer, de la cual derivan los tipos específicos de capas adaptados a los distintos tipos de fuentes de datos que maneja el programa. Así, por ejemplo, tenemos capas para acceder a los Web Map Services, OpenLayers.Layer.WMS.

Para nuestro proyecto hemos escogido las capas de Google, ya que son las que nos proporcionan más información y las que mejor se adaptan a las necesidades para nuestro objetivo. 

Las capas de Google tienen su propia clase, OpenLayers.Layer.Google. El constructor de esta clase recibe como parámetros una cadena de caracteres (el nombre), y un objeto con opciones. La única opción que establecemos es un parámetro que indica al API de Google Maps qué capa queremos cargar.

Para cargar las cuatro capas de Google (Física, Streets, Satélite e Híbrida) debemos importar un fichero JavaScript de maps.google.com.

Después se añaden las capas con el método addLayers() de la clase OpenLayers.Map, y se añade el selector de capas.

Como vemos, cada una tiene su valor. El hecho de que este parámero tenga la forma google.maps.MapTypeId.XXX viene determinado por el API de Google, y es posible porque al cargar el API se carga un objeto cuyo nombre es google.maps.

Las cuatro capas que hemos cargado han sido: Callejero, Satélite, Híbrida y Relieve.

El siguiente paso es añadir las capas al mapa y fijar la posición del centro del mapa y el nivel de zoom inicial, lo cual hacemos mediante la función que llamaremos obtenerPuntoInicial(). Esta función nos permite centrar el mapa en el caso urbano de Mieres y con un nivel de Zoom adecuado.

Como podemos observar las coordenadas de latitud  $y$  longitud del punto inicial vienen expresadas en el sistema EPSG:4326, coordenadas geográficas del WGS84. El problema es que las capas de Google Maps utilizan el sistema EPSG:900913, Spherical Mercator. En OpenLayers estos dos sistemas vienen configuradas por defecto, así que podemos transformar las coordenadas mediante una sencilla orden.

### **5.4 CONTROLES BASICOS.**

Los controles se utilizan para interactuar con el mapa. Permiten hacer zoom, mover el mapa, conocer las coordenadas del cursor, dibujar features, etc...

Todos los controles derivan de la clase OpenLayers.Control, y todos los controles se añaden al objeto OpenLayers.Map, directa o indirectamente. La clase OpenLayers.Map tiene una propiedad controls que guarda la lista de controles del mapa. Para añadir un control al mapa se puede hacer mediante el método OpenLayers.Map.addControl() o bien directamente en el constructor de OpenLayers.Map.

### **5.4.1 BARRA ZOOM Y PAN.**

Esta barra tiene dos objetivos. El primero es poder navegar por el mapa cómodamente mediante las flechas situadas en la esquina superior izquierda. El segundo es poder acercar y alejar el mapa mediante la barra de Zoom.

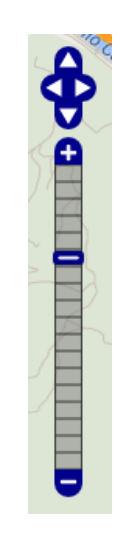

**Ilustración 12. Barra Pan y Zoom.**

### **5.4.2 VISUALIZADOR DE CAPAS.**

El visualizador de capas nos permite ir intercambiando la visión de las distintas capas que hemos cargado. En nuestro caso las cuatro capas de Google.

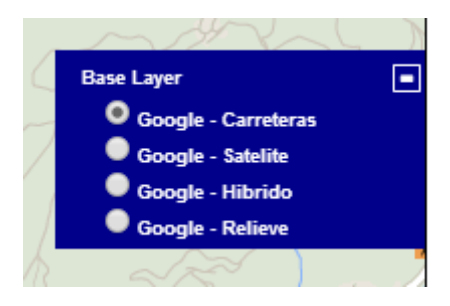

**Ilustración 13. Visualizador de capas.**

### **5.4.3 ESCALA.**

La escala nos permite visualizar la escala gráfica del mapa a medida que vamos cambiando los niveles de zoom.

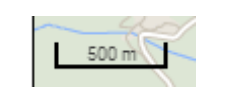

**Ilustración 14. Escala del mapa.**

### **5.4.4 GUIA.**

También hemos añadido una guía lo cual nos permite movernos con mayor rapidez sobre el mapa.

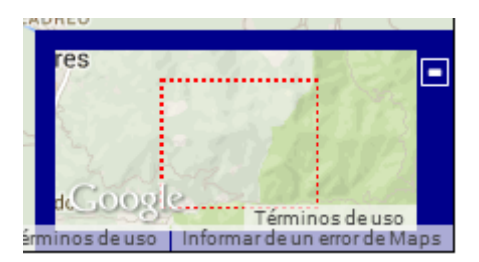

**Ilustración 15. Guía del mapa.**

### **5.4.5 VISUALIZADOR DE COORDENADAS.**

Otra de las herramientas que hemos colocado en nuestro mapa es un visualizador de coordenadas. Nuestro trabajo ha sido obtener el visualizador externo al mapa para poder observar más fácilmente las coordenadas. Como explicamos en un apartado anterior, las capas de Google usan un sistema de coordenadas especial, Spherical Mercator, pero para una mejor utilidad el visualizador muestra las coordenadas en el sistema WGS84. Esto se realiza mediante una sencilla transformación en el código, ya que la librería de OpenLayers nos permite transformar directamente entre estos dos sistemas.

### **Coordenadas WGS84**

Longitud: -5.7699 Laitud: 43.2533

**Ilustración 16. Visualizador de coordenadas.**

### **5.5 CONTROLES AVANZADOS.**

Podemos observar los controles avanzados en la parte inferior derecha del mapa.

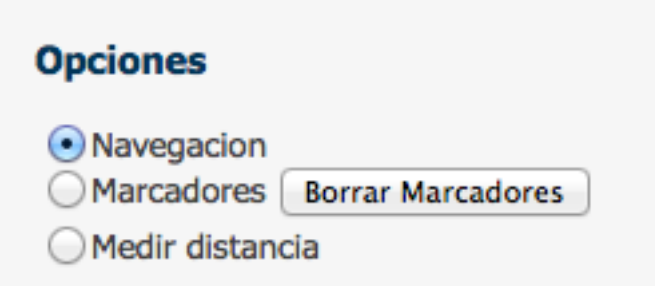

**Ilustración 17. Controles avanzados.** 

Como podemos observar existen tres posiciones y durante nuestro uso del mapa siempre estará activa una de ellas. Las tres posiciones son: Navegación, Marcadores y Medir Distancia. Existe un cuarto botón, Borrar Marcadores, que explicaremos mas adelante para que sirve.

#### **5.5.1 NAVEGACION.**

La primera de las tres posiciones es navegación. Esta posición es la que esta determinada por defecto para cuando iniciamos el mapa. Está, nos permite navegar por el mapa.

#### **5.5.2 MARCADORES.**

Esta segunda posición nos permite situar marcadores en la zona que queramos del mapa. Estos marcadores son muy útiles para señalar ubicaciones que nos interesen, como por ejemplo nuestro domicilio.

Para poder situar marcadores sobre el mapa, seleccionamos esta posición en los controles avanzados y sencillamente pulsamos sobre el punto del mapa sobre el que queramos situar nuestro marcador. Podemos añadir todos los marcadores que nos hicieran falta.

El botón "Borrar Marcadores" nos permite borrar todos los marcadores. Simplemente debemos pulsarlo y automáticamente se eliminaran todos los marcadores que hayamos situado.

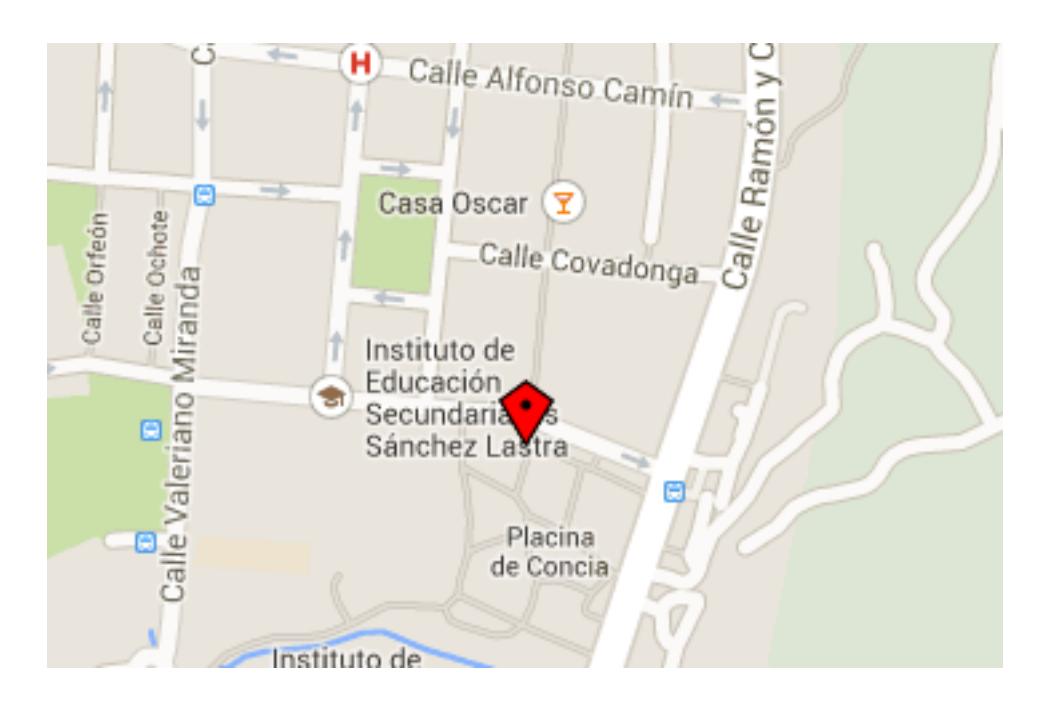

**Ilustración 18. Ejemplo de Marcador situado sobre el mapa.** 

### **5.5.3 MEDIR DISTANCIA.**

Esta última posición nos permite medir distancias en el mapa. Esta herramienta es muy útil para conocer cómodamente las distancias existentes en el mapa.

Su funcionamiento es muy sencillo. Una vez tengamos seleccionada esta opción, simplemente tenemos que pulsar sobre un punto cualquiera de mapa y a continuación volver a pulsar en un segundo punto y obtendremos la distancia entre ellos. Esta opción nos permite seguir añadiendo puntos para obtener la distancia de una determinada ruta. La distancia resultante será siempre entre el primer punto que marquemos  $y$  el punto final unidos mediante los puntos intermedios.

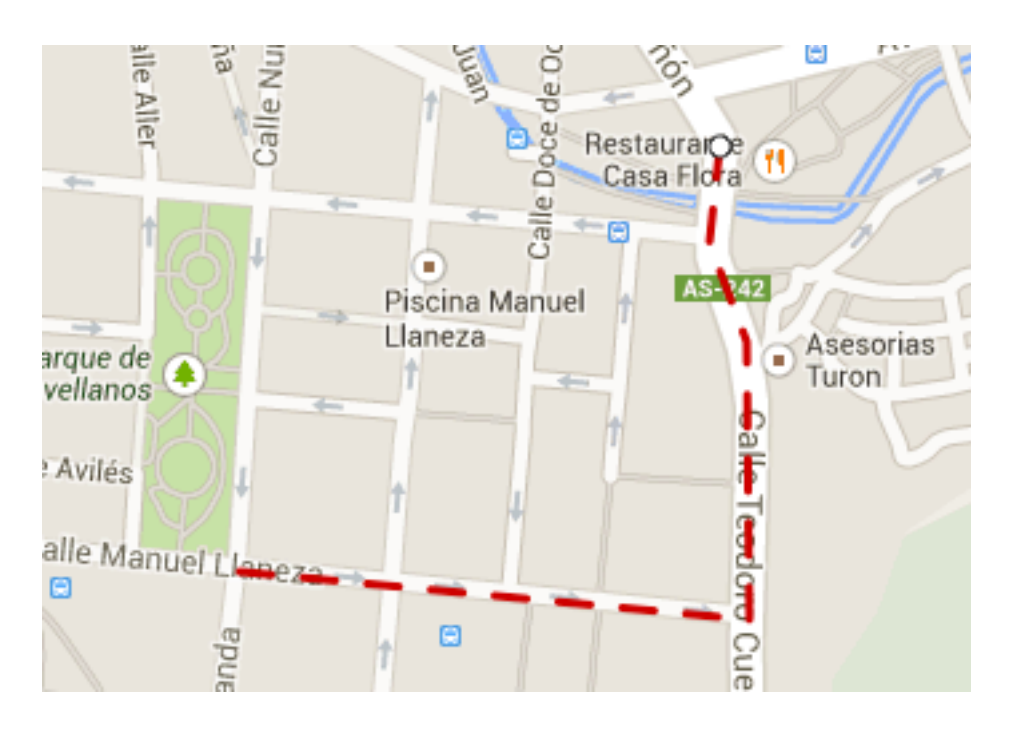

**Ilustración 19. Ejemplo de la herramienta de medición en el mapa.** 

La distancia resultante aparecerá debajo de la herramienta "Medir distancia". Estará reflejada en metros.

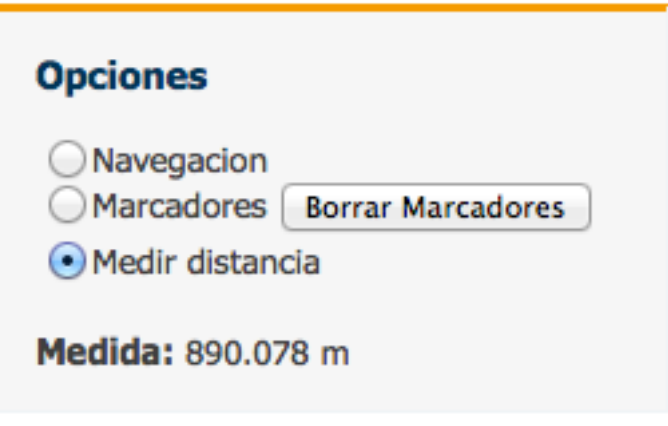

**Ilustración 20. Ejemplo del resultado de la medición.** 

### **5.6 ETIQUETAS DE INFORMACION.**

Las etiquetas de información son una parte vital del SIG. Estas nos permite obtener la posición de los edificios mas importantes así como información sobre estos. Esta, se muestra mediante una ventana que aparece al pulsar sobre el edificio del que queremos obtener la información y la posición.

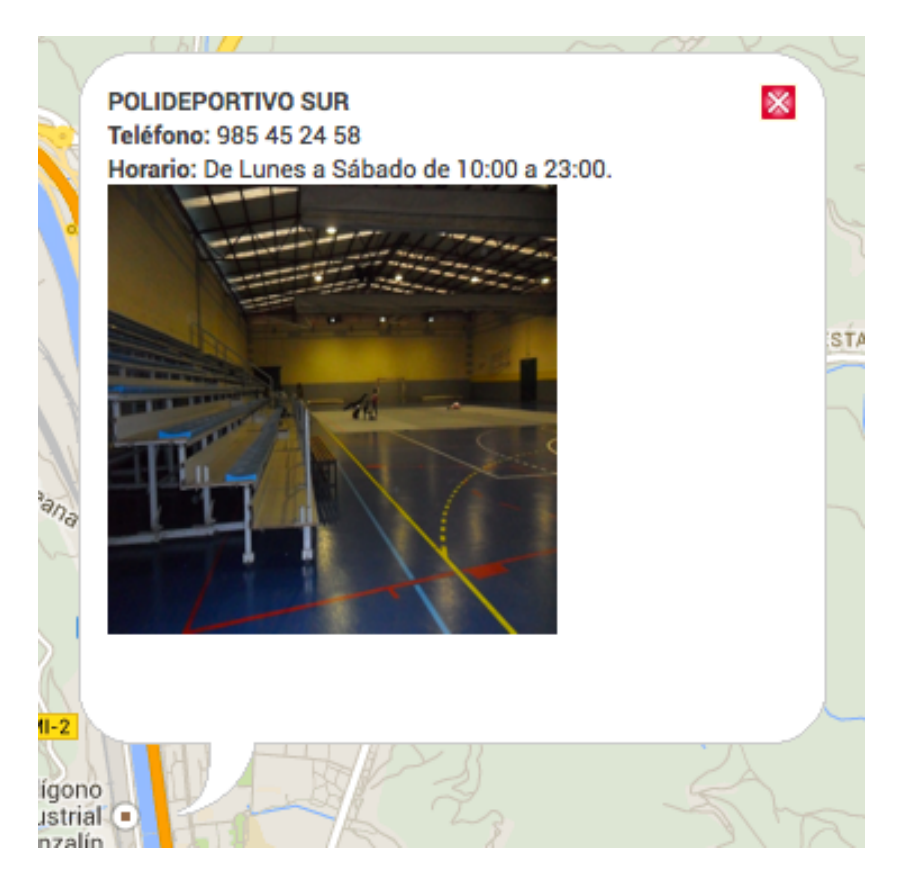

**Ilustración 21. Ejemplo de ventana de información.** 

Como podemos ver, en la venta aparece la información que veamos mas adecuada. Podemos incluir también imágenes, muy importantes sobre todo cuando se trata de edificios o lugares de interés turístico, o hipervínculos que nos permitan acceder a paginas web con información mas detallada.

Todos los edificios y lugares los cuales estén incluidos en el SIG, se muestran a la derecha del mapa mediante un menú desplegable.

#### **Buscador**

Si lo deseas puedes realizar una búsqueda de los lugares más importantes de Mieres:

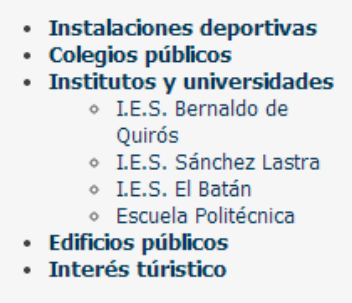

**Ilustración 22. Menú desplegable.**

En este menú dividimos los edificios y lugares por secciones. Al apretar sobre cualquiera de ellas, aparecen las opciones que tenemos para cada sección. Una vez que encontremos la entidad que estamos buscando, solo tenemos que pulsar sobre ella y la ventana de información aparecerá en el mapa con una flecha que señalara su ubicación.

# **6 RESULTADOS**

### **6.1 MAPA FINAL.**

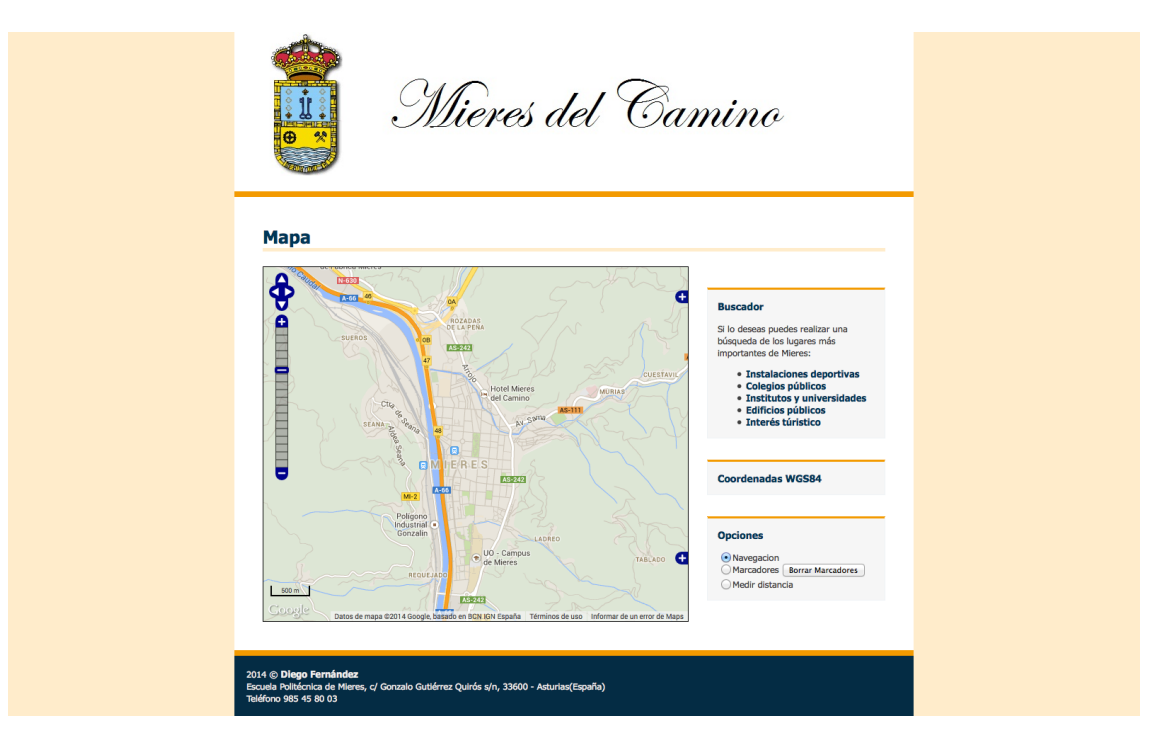

**Ilustración 23. Resultado final del mapa.** 

## **6.2 CODIGO DEL SIG.**

```
<!DOCTYPE HTML>
<html>
     <head> 
      <meta charset="utf-8"> 
            <link rel="stylesheet" type="text/css" href="style.css">
         <title>MAPA FINAL</title>
         <script type="text/javascript" 
src="http://www.openlayers.org/api/OpenLayers.js"></script>
         <script type="text/javascript" src="./principal.js"></script>
            <script type="text/javascript" src="./jquery-
2.1.1.js"></script>
         <!-- API de GoogleMaps -->
         <script type="text/javascript" src= 
"http://maps.google.com/maps/api/js?sensor=false">
         </script>
         <!-- API de OpenStreetMap -->
         <!--<script 
src="http://www.openstreetmap.org/openlayers/OpenStreetMap.js"></scrip
t>-->
        <script>
```

```
 $(document).ready(function(){ 
                         $("ul.subnavegador").not('.selected').hide();
                         $("a.desplegable").click(function(e){
                                var desplegable = 
$(this).parent().find("ul.subnavegador");
      $('.desplegable').parent().find("ul.subnavegador").not(desplegab
le).slideUp('slow');
                                desplegable.slideToggle('slow');
                                e.preventDefault();
                        })
                  });
        </script>
     </head>
     <body onload="inicio()">
       <div id="contenedor-global">
             <header id="cabecera">
                        <div id="img-logo">
                               <img id ="img-logo" 
src="./img/mieresEscudo3.jpg" >
                        </div>
                 </header>
               <section id="contenido">
                   <h1>Mapa</h1>
                       <section id="mapaContenedor"> 
                                                 <div id='capaMapa' 
style="border:1px black solid; width: 600px; height: 500px;"></div>
                         </section>
                                                 <section id="buscador">
                                                        <h2 class="tit-
recuadros">Buscador</h2>
                                                        <div 
id="buscador">
                                                              <p>Si lo 
deseas puedes realizar una bú squeda de los lugares má s
importantes de Mieres:</p>
                                                              \langle u \rangleclass="lista">
                                                                  <li><a 
class="desplegable" href="#">Instalaciones deportivas</a>
                                                                    \left\langle u, v \right\rangleclass="subnavegador">
<li id='1' onclick="cambiarLugarPolideportivos(this.id)"><a 
class="submenu" href="#">Polideportivo Oñón</a></li>
<li id='2' onclick="cambiarLugarPolideportivos(this.id)"><a 
class="submenu" href="#">Polideportivo Sur</a></li>
```

```
<li id='3' onclick="cambiarLugarPolideportivos(this.id)"><a 
class="submenu" href="#">Campus Universitario</a></li>
<li id='4' onclick="cambiarLugarPolideportivos(this.id)"><a 
class="submenu" href="#">Visola Rollan</a>
<li id='5' onclick="cambiarLugarPolideportivos(this.id)"><a 
class="submenu" href="#">Estadio Hermanos Antun&ntilde;a</a></li></li>
                                                                    </ul>
                                                                 </li>
                                                                 <li><a 
class="desplegable" href="#">Colegios p&uacute;blicos</a>
                                                                    <ul 
class="subnavegador">
<li id="1" onclick="cambiarColegios(this.id)"><a class="submenu" 
href="#">Prau Ller&oacute;n</a></li>
<li id="2" onclick="cambiarColegios(this.id)"><a class="submenu" 
href="#">Aniceto Sela</a></li>
<li id="3" onclick="cambiarColegios(this.id)"><a class="submenu" 
href="#">Teodoro Cuesta</a></li>
                                                                    </ul>
                                                                 </li>
      <li><a class="desplegable" href="#">Institutos y 
universidades</a>
                                                                   <u1class="subnavegador">
<li id="1" onclick="cambiarUniversidades(this.id)"><a class="submenu" 
href="#">I.E.S. Bernaldo de Quir&oacute;s</a></li>
<li id="2" onclick="cambiarUniversidades(this.id)"><a class="submenu" 
href="#">I.E.S. S&aacute;nchez Lastra</a></li>
<li id="3" onclick="cambiarUniversidades(this.id)"><a class="submenu" 
href="#">I.E.S. El Bat&aacute;n</a></li>
<li id="4" onclick="cambiarUniversidades(this.id)"><a class="submenu" 
href="#">Escuela Polit&eacute;cnica</a></li>
                                                                    </ul>
                                                                 </li>
                                                                \langleli>\langle aclass="desplegable" href="#">Edificios p&uacute;blicos</a>
                                                                    <ul 
class="subnavegador">
<li id="1" onclick="cambiarEdificios(this.id)"><a class="submenu" 
href="#">Ayuntamiento</a></li>
<li id="2" onclick="cambiarEdificios(this.id)"><a class="submenu" 
href="#">Casa de la Cultura</a></li>
<li id="3" onclick="cambiarEdificios(this.id)"><a class="submenu" 
href="#">Servicios sociales</a></li>
                                                                    </ul>
```

```
 </li>
                                                                  <li><a 
class="desplegable" href="#">Inter&eacute;s t&uacute;ristico</a>
                                                                     <ul 
class="subnavegador">
<li id="1" onclick="cambiarTurismo(this.id)"><a class="submenu" 
href="#">Requejo</a></li>
<li id="2" onclick="cambiarTurismo(this.id)"><a class="submenu" 
href="#">Casa Dur&oacute;</a></li>
<li id="3" onclick="cambiarTurismo(this.id)"><a class="submenu" 
href="#">Monumento al minero</a></li>
<li id="4" onclick="cambiarTurismo(this.id)"><a class="submenu" 
href="#">Plaza de Abastos</a></li>
                                                                     </ul>
                                                                  </li>
                                                             </ul>
                                                       </div>
                                                 </section>
                                                 <section id="buscador">
                                                       <h2 class="tit-
recuadros">Coordenadas WGS84</h2>
                                                       <div 
id="buscador">
                                                             <div 
id='lonW'></div>
                                                             <div 
id='latW'></div>
                                                       </div>
                                                 </section>
                                                 <section id="buscador">
                                                       <h2 class="tit-
recuadros">Opciones</h2>
                                                       <div 
id="buscador">
                                                       <form 
name="fopciones"> 
                                                          <input 
type="radio" name="tipos" value="none" id="noneToggle" 
checked="checked" onclick="toggleControl(this);"/>Navegacion <br>
                                                             <input 
type="radio" name="tipos" value="none" id="noneToggle" 
onclick="toggleControl(this);">Marcadores</input>
                                                             <button 
id="Borrar" onclick="markerClear()">Borrar Marcadores</button><br>
                                                           <input 
type="radio" name="tipos" value="line" id="lineToggle" 
onclick="toggleControl(this);"/>Medir distancia 
                                                    </form>
                                                    <div 
id="output"></div>
                                                    </div>
                                                 </section>
```

```
<!--<section 
id="buscador">
                                                    <h2 class="tit-
recuadros">Coordeandas U</h2>
                                                     <div 
id="buscador">
                                                          <div 
id='lonU'></div>
                                                          <div 
id='latU'></div>
                                                    </div>
                                               </section>-->
                       <div id="aux"></div>
                 </section>
           <footer id="pie">
                       <div id="footer-iz">
                            2014 © <b>Diego
Fern\&aacute;ndez</i><0><b>for</b>Escuela Politécnica de Mieres, c/ 
Gonzalo Gutié rrez Quiró s s/n, 33600 -
Asturias(Espa&ntilde;a)<br>
                             Teléfono 985 45 80 03
                       </div>
                       <div id="aux"></div>
                 </footer>
           </div>
     </body>
</html>
```
### **6.3 CODIGO PRINCIPAL.**

```
var mapa;
var popup;
var numMarcadores = 0;
var numPuntos = 0;
var markers = new OpenLayers.Layer.Markers( "Markers" );
var lonlatAux;
var measureControls;
function inicio(){
      //variable que controla el zoom en el mouse wheel
      var my_controls = [new 
OpenLayers.Control.Navigation({mouseWheelOptions: {interval: 100}})];
    mapa = new OpenLayers.Map('capaMapa', { controls: my_controls});
    mapa.addLayers(capasGoogle());
    incluirControles();
```

```
// variables para medir distancias
      // style the sketch fancy
     var sketchSymbolizers = {
         "Point": {
             pointRadius: 4,
             graphicName: "circle",
             fillColor: "white",
             fillOpacity: 1,
             strokeWidth: 1,
             strokeOpacity: 1,
             strokeColor: "#333333"
         },
         "Line": {
             strokeWidth: 3,
             strokeOpacity: 1,
             strokeColor: "#CC0000",
             strokeDashstyle: "dash"
         }
     };
     var style = new OpenLayers.Style();
     style.addRules([new OpenLayers.Rule({symbolizer: 
sketchSymbolizers})]);
     var styleMap = new OpenLayers.StyleMap({"default": style});
     // allow testing of specific renderers via "?renderer=Canvas", etc
     var renderer = 
OpenLayers.Util.getParameters(window.location.href).renderer;
     renderer = (renderer) ? [renderer] : 
OpenLayers.Layer.Vector.prototype.renderers;
      measureControls = {
           line: new OpenLayers.Control.Measure(
               OpenLayers.Handler.Path, {
                   persist: true,
                   handlerOptions: {
                       layerOptions: {
                            renderers: renderer,
                           styleMap: styleMap
       }
                   }
               }
           )
      };
      var control;
     for(var key in measureControls) {
         control = measureControls[key];
         control.events.on({
             "measure": handleMeasurements,
             "measurepartial": handleMeasurements
         });
         mapa.addControl(control);
     }
    mapa.setCenter(obtenerPuntoInicial(), 14.4); // punto inicial y 
zoom
     mapa.events.register("mousemove", mapa, mouseMoveHandler);
     mapa.events.register("click",mapa,onclick);
```

```
}
function capasGoogle(){
      var carreterasG = new OpenLayers.Layer.Google('Google -
Carreteras', {
           type: google.maps.MapTypeId.ROADMAP, numZoomLevels: 20});
      var sateliteG = new OpenLayers.Layer.Google('Google - Satelite', 
{
           type: google.maps.MapTypeId.SATELLITE, numZoomLevels: 20});
      var hibridoG = new OpenLayers.Layer.Google('Google - Hibrido', {
           type: google.maps.MapTypeId.HYBRID, numZoomLevels: 20});
      var relieveG = new OpenLayers.Layer.Google('Google - Relieve', {
           type: google.maps.MapTypeId.TERRAIN, numZoomLevels: 20});
     return [carreterasG, sateliteG, hibridoG, relieveG];
} 
function incluirControles(){
    mapa.addControl(new OpenLayers.Control.OverviewMap());
     mapa.addControl(new 
OpenLayers.Control.ScaleLine({bottomOutUnits: ''}));
     mapa.addControl(new OpenLayers.Control.LayerSwitcher());
     mapa.addControl(new OpenLayers.Control.PanZoomBar());
}
//Funcion utilizada por setCenter para cargar el punto incial
function obtenerPuntoInicial(){
     var longitud = -5.7765;
    var latitud = 43.2515;
    var posicion = new OpenLayers.LonLat(longitud, latitud); 
    var WGS84 = new OpenLayers.Projection("EPSG:4326");
    var WebMercator = new OpenLayers.Projection("EPSG:900913");
    var coordenadasMercator = posicion.transform(WGS84, WebMercator);
    return coordenadasMercator;
}
//PARA COORDENADAS
function mouseMoveHandler(e) {
      var position = this.events.getMousePosition(e);
      var lonlat = mapa.getLonLatFromPixel(position);
      transformMouseCoords(lonlat);
}
function transformMouseCoords(lonlat) {
```

```
var newlonlatWGS84=transformToWGS84(lonlat);
      var x = Math.round(newlonlatWGS84.lon*10000)/10000;
      var y = Math.round(newlonlatWGS84.lat*10000)/10000;
      OpenLayers.Util.getElement("lonW").innerHTML = 'Longitud: '+x;
      OpenLayers.Util.getElement("latW").innerHTML = 'Laitud: '+y;
      }
function transformToWGS84( sphMercatorCoords) {
      // Transforma desde SphericalMercator a WGS84
      // Devuelve un OpenLayers.LonLat con el pto transformado
      var clon = sphMercatorCoords.clone(); // Si no uso un clon me 
transforma el punto original
     var pointWGS84= clon.transform(new 
OpenLayers.Projection("EPSG:900913"), // to Spherical Mercator 
Projection;
                                    new 
OpenLayers.Projection("EPSG:4326")); // transform from WGS 1984
    return pointWGS84;
}
//MARCADORES
function onclick(e){ 
      var position = this.events.getMousePosition(e); 
      var lonlat = mapa.getLonLatFromPixel(position);
      // CODIGO PARA MARCADORES
      if(document.fopciones.tipos[1].checked){
            var x = Math.round(lonlat.lon*10000)/10000;
            var y = Math.round(lonlat.lat*10000)/10000;
           mapa.addLayer(markers);
            var size = new OpenLayers.Size(21,25);
            var offset = new OpenLayers.Pixel(-(size.w/2), -size.h);
            var icon = new 
OpenLayers.Icon('http://www.openlayers.org/dev/img/marker.png', size, 
offset);
           markers.addMarker(new OpenLayers.Marker(new 
OpenLayers.LonLat(x,y),icon));
           markers.addMarker(new OpenLayers.Marker(new 
OpenLayers.LonLat(x,y),icon.clone()));
      }
}
//funciones para medir distancias
function toggleControl(element) {
     markerClear();
     for(key in measureControls) {
         var control = measureControls[key];
         if(element.value == key && element.checked) {
             control.activate();
         } else {
             control.deactivate();
 }
     }
```
*}*

```
function handleMeasurements(event) {
   // var geometry = event.geometry;
     var units = event.units;
     var order = event.order;
     var measure = event.measure;
     var element = document.getElementById('output');
    var out = " " if(order == 1) {
         out += "<br><b>Medida:</b> " + measure.toFixed(3) + " " + 
units;
     } else {
        out += measure.toFixed(3) + " " + units + "<sup>2</" +
"sup>";
 }
     element.innerHTML = out;
}
// fin funciones para medir distancias
//Limpiar Marcadores
function markerClear() {
     markers.destroy();
     markers = new OpenLayers.Layer.Markers( "Markers" );
     mapa.addLayer(markers);
}
//Limpiar popup
function popupClear() {
      if (! popup) {
           return; 
      }
    mapa.removePopup(popup); 
     popup.destroy(); 
     popup = null; 
}
//Pruebas para el select cambiar lugar
function cambiarLugarPolideportivos(lugar){
      popupClear();
      switch(lugar){
            case '1':
                  popup = new OpenLayers.Popup.FramedCloud("Onon",new 
OpenLayers.LonLat(-5.7740,43.2544).transform(new 
OpenLayers.Projection("EPSG:4326"), // de WGS 1984
                  n \in \mathbb{N}OpenLayers.Projection("EPSG:900913")),null,"<br/>b>POLIDEPORTIVO DE
OÑON</b><br><b>Teléfono:</b> 985 45 10 21<br><b>Horario:</b> De Lunes 
a Sábado de 9:00 a 23:00.<br>Domingos de 9:00 a 14:00.<br><img 
height=200 width=200 src=\"http://www.ayto-
mieres.es/portalMieres/RecursosWeb/IMAGENES/1/0_483_1.JPG\" 
alt=\"onon\" />",null,true);
                  mapa.addPopup(popup);
                  break;
```
*case '2': popup = new OpenLayers.Popup.FramedCloud("Sur",new OpenLayers.LonLat(-5.7794,43.2444).transform(new OpenLayers.Projection("EPSG:4326"), // de WGS 1984 new*  OpenLayers.Projection("EPSG:900913")),null,"<b>POLIDEPORTIVO *SUR</b><br><b>Teléfono:</b> 985 45 24 58<br><b>Horario:</b> De Lunes a Sábado de 10:00 a 23:00.<br><img height=200 width=200 src=\"http://www.aytomieres.es/portalMieres/RecursosWeb/IMAGENES/1/0\_484\_1.JPG\" alt=\"sur\" />",null,true); mapa.addPopup(popup); break; case '3': popup = new OpenLayers.Popup.FramedCloud("Campus",new OpenLayers.LonLat(- 5.7764,43.2400).transform(new OpenLayers.Projection("EPSG:4326"), // de WGS 1984 new*  OpenLayers.Projection("EPSG: 900913")),null,"<b>CAMPUS *UNIVERSITARIO</b><br><b>Teléfono:</b> 985 46 81 99<br><b>Horario:</b> De Lunes a Vábado de 10:30 a 21:00.<br><img height=200 width=200 src=\"http://epm.uniovi.es/image/image\_gallery?uuid=5e819726-2b2c-4856-81dd-e501658a0dbc&groupId=18202&t=1272454637636\" alt=\"campus\" />",null,true); mapa.addPopup(popup); break; case '4': popup = new OpenLayers.Popup.FramedCloud("Visola",new OpenLayers.LonLat(- 5.7801,43.2577).transform(new OpenLayers.Projection("EPSG:4326"), // de WGS 1984 new OpenLayers.Projection("EPSG:900913")),null,"<b>PABELLON VISIOLA ROLLAN</b><br><b>Teléfono:</b> 985 46 13 21<br>Este Pabellón es gestionado por el Club Patín Mieres.<br>Alquiler de pista previa reserva telefónica.<br><img height=200 width=200 src=\"http://www.aytomieres.es/portalMieres/RecursosWeb/IMAGENES/1/0\_482\_1.JPG\" alt=\"visiola\" />",null,true); mapa.addPopup(popup); break; case '5': popup = new OpenLayers.Popup.FramedCloud("Estadio",new OpenLayers.LonLat(- 5.7803,43.2563).transform(new OpenLayers.Projection("EPSG:4326"), // de WGS 1984 new OpenLayers.Projection("EPSG:900913")),null,"<b>ESTADIO MUNICIPAL HERMANOS ANTUÑA</b><br><b>Teléfono:</b> 985 46 07 02<br>Este Pabellón es gestionado por el Caudal Deportivo.<br>Alquiler de pista previa reserva telefónica.<br><img height=200 width=200 src=\"http://www.aytomieres.es/portalMieres/RecursosWeb/IMAGENES/1/0\_481\_1.JPG\" alt=\"estadio\" />",null,true);*

*mapa.addPopup(popup); break; } } function cambiarColegios(lugar){ popupClear(); switch(lugar){ case '1': popup = new OpenLayers.Popup.FramedCloud("Prau",new OpenLayers.LonLat(-5.7782,43.2446).transform(new OpenLayers.Projection("EPSG:4326"), // de WGS 1984 new*  OpenLayers.Projection("EPSG: 900913")),null,"<b>PRAU *LLERON</b><br>Público<br> Educación Infantil (3-5) y Primaria<br><b>Teléfono:</b> 985 46 18 60 Fax: 985 46 18 60<br><b>Correo electrónico:</b> clarin@educastur.princast.es<br><a href=http://web.educastur.princast.es/cp/clarin/portal/>Página Web",null,true); mapa.addPopup(popup); break; case '2': popup = new OpenLayers.Popup.FramedCloud("Sela",new OpenLayers.LonLat(-5.7744,43.2499).transform(new OpenLayers.Projection("EPSG:4326"), // de WGS 1984 new*  OpenLayers.Projection("EPSG:900913")),null,"<br/>b>ANICETO *SELA</b><br>Público<br> Educación Infantil (3-5) y Primaria<br><b>Teléfono:</b> 985 46 49 78 Fax: 985 46 49 78<br><b>Correo electrónico:</b> anicetos@educastur.princast.es<br><a href=http://web.educastur.princast.es/cp/anicetos/index1.htm>Página Web",null,true); mapa.addPopup(popup); break; case '3': popup = new OpenLayers.Popup.FramedCloud("Cuesta",new OpenLayers.LonLat(- 5.7788,43.2563).transform(new OpenLayers.Projection("EPSG:4326"), // de WGS 1984 new*  OpenLayers.Projection("EPSG: 900913")),null,"<b>TEODORO *CUESTA</b><br>Público<br> Educación Infantil y Primaria<br><b>Teléfono:</b> 985 46 12 98 Fax: 985 46 12 98<br><b>Correo electrónico:</b> teodoroc@educastur.princast.es<br><a href=http://web.educastur.princast.es/cp/teodoroc/>Página Web",null,true); mapa.addPopup(popup); break; } } function cambiarUniversidades(lugar){ popupClear(); switch(lugar){*

*case '1': popup = new OpenLayers.Popup.FramedCloud("Quiros",new OpenLayers.LonLat(- 5.7754,43.2442).transform(new OpenLayers.Projection("EPSG:4326"), // de WGS 1984 new OpenLayers.Projection("EPSG:900913")),null,"<b>I.E.S. BERNALDO DE QUIROS</b><br>Público<br>Secundaria, Bachillerato, Formación Profesional, Ciclos Formativos Grado Medio.<br><b>Teléfono:</b> 985 46 49 82 <b>Fax:</b> 985 45 29 69<br><b>Correo electrónico:</b> bernaldo@educastur.princast.es<br><a href=http://ibq.servidoresdominios.com/index.php>Página Web",null,true); mapa.addPopup(popup); break; case '2': popup = new OpenLayers.Popup.FramedCloud("Lastra",new OpenLayers.LonLat(- 5.7759,43.2459).transform(new OpenLayers.Projection("EPSG:4326"), // de WGS 1984 new*  OpenLayers.Projection("EPSG:900913")),null,"<br/>b>J.E.S. SANCHEZ *LASTRA</b><br>Público<br>Secundaria, Bachillerato, Formación Profesional, Programa de Cualificación Profesional Inicial.<br><b>Teléfono:</b> 985 46 62 61 <b>Fax:</b> 985 45 31 23<br><b>Correo electrónico:</b> sanchezl@educastur.princast.es<br><a href=http://web.educastur.princast.es/ies/sanchezl/novedad/novedad.htm l>Página Web",null,true); mapa.addPopup(popup); break; case '3': popup = new OpenLayers.Popup.FramedCloud("Batan",new OpenLayers.LonLat(-5.7790,43.2581).transform(new OpenLayers.Projection("EPSG:4326"), // de WGS 1984 new*  OpenLayers.Projection("EPSG: 900913")),null,"<br/>b>I.E.S. *BATAN</b><br>Público<br>Secundaria, Bachillerato, Formación Profesional, Programa de Cualificación Profesional Inicial.<br><b>Teléfono:</b> 985452541 <b>Fax:</b> 985453125<br><b>Correo electrónico:</b> batan@educastur.princast.es<br><a href=http://web.educastur.princast.es/ies/batan/>Página Web",null,true); mapa.addPopup(popup); break; case '4': popup = new OpenLayers.Popup.FramedCloud("Politecnica",new OpenLayers.LonLat(- 5.7763,43.2421).transform(new OpenLayers.Projection("EPSG:4326"), // de WGS 1984 new*  OpenLayers.Projection("EPSG: 900913")),null,"<br/>b>ESCUELA *POLITECNICA</b><br><b>Teléfono:</b> 985 45 80 03<br><b>Correo electrónico:</b> epm@uniovi.es<br><a href=http://epm.uniovi.es/>Página Web</a><br>Los grados que se imparten en esta Escuela son: Ingeniería de los Recursos Mineros y Energético. Ingeniería en Geomática y* 

*Topografía. Ingeniería Forestal y del Medio Natural. Ingeniería Civil. Son estudios de grado (4 años de duración) que otorgan atribuciones profesionales, lo que no obliga a continuar con estudios de Máster profesional (Ingeniero de Minas, Ingeniero de Montes o Ingeniero de Caminos, Canales y Puertos) para adquirir estas competencias. Todos ellos se ofrecen en Itinerario bilingüe desde el primer curso de formación. Los alumnos que quieran iniciar este itinerario en la Escuela Politécnica de Mieres han de completar 120 ECTS a lo largo del Grado, 60 de ellos en inglés de manera presencial en la Universidad de Oviedo y los otros 60 realizando una estancia Erasmus o Erasmus prácticas que imparta docencia en inglés y que haya firmado un convenio de colaboración con la Universidad de Oviedo. El número total de plazas ofertado en esta opción es de 45 entre todos los grados.",null,true); mapa.addPopup(popup); break; } } function cambiarEdificios(lugar){ popupClear(); switch(lugar){ case '1': popup = new OpenLayers.Popup.FramedCloud("Ayuntamiento",new OpenLayers.LonLat(- 5.7723,43.2486).transform(new OpenLayers.Projection("EPSG:4326"), // de WGS 1984 new OpenLayers.Projection("EPSG:900913")),null,"AYUNTAMIENTO<br>Teléfono: 985 46 61 11<br>Horario: De lunes a viernes de 8:00 a 15:00.<br>Edificio de tipología ecléctica, habitual en las casas consistoriales de otros concejos, de tres pisos más un abuhardillado, se estructurra verticalmente en fachada mediante: 1º arquerías de medio punto en pórtico. 2º de cinco balcones rematados por frontones triangulares y cenefa ornamental (el del medio con escudo). 3º de cuatro ventanas y cartela en medio con la fecha de 1862. Otras decoraciónes entorno al ático de sabor barroquista (volutas). Remata en campanario. Cubierta de teja, a cuatro aguas. Un par de pilastras recorren el muro en ambos flancos en sentido vertical y una en cada*  tramo entre vanos.<br>>>  $\frac{1}{2}$  src=\"http://turismo.ayto*mieres.es/imatges/imgCalculada.jpg?taula=Continguts\_generals&id=30543& campId=id\_contingut\_general&campImg=imatge&escala=336,\*\" alt=\"ayuntamiento\" />",null,true); mapa.addPopup(popup); break; case '2': popup = new OpenLayers.Popup.FramedCloud("Cultura",new OpenLayers.LonLat(- 5.7735,43.2504).transform(new OpenLayers.Projection("EPSG:4326"), // de WGS 1984 new OpenLayers.Projection("EPSG:900913")),null,"CASA DE LA CULTURA<br>Teléfono: 985 45 06 66<br>Horario: De lunes a sábado*  de 8:00 a 22:00.<br><img src=\"http://www.ayto*mieres.es/portalMieres/RecursosWeb/IMAGENES/1/0\_82\_1.jpg\" alt=\"cultura\" />",null,true); mapa.addPopup(popup); break;*

*case '3': popup = new OpenLayers.Popup.FramedCloud("Servicios",new OpenLayers.LonLat(- 5.7774,43.2502).transform(new OpenLayers.Projection("EPSG:4326"), // de WGS 1984 new OpenLayers.Projection("EPSG:900913")),null,"SERVICIOS SOCIALES<br>El dentro municipal de servicios sociales es uno de los servicios que se ofrece a los/as ciudadanos/as del Concejo de Mieres, en él se procuran atenciones individuales y colectivas, con el fin de garantizar el acceso de los ciudadanos a los Recursos y Prestaciones del Sistema Público de Servicios Sociales. Al Centro Municipal de Servicios Sociales, pueden acudir todos los mierenses, pudiendo beneficiarse de sus prestaciones cualquier vecino que lo necesite de forma individual o colectiva. En el CENTRO se garantiza la correcta atención que los ciudadanos/as se merecen.<br>Horario de Atención Directa al Público: martes y jueves de 9:00 Horas a 14:00 Horas. Lunes y miércoles de 9,00 Horas a 14,00 Horas.<br>Horario de Cita Previa: Lunes y Viernes de 9,00 Horas a 12,00 Horas.",null,true); mapa.addPopup(popup); break; } } function cambiarTurismo(lugar){ popupClear(); switch(lugar){ case '1': popup = new OpenLayers.Popup.FramedCloud("Requejo",new OpenLayers.LonLat(- 5.7718,43.2526).transform(new OpenLayers.Projection("EPSG:4326"), // de WGS 1984 new OpenLayers.Projection("EPSG:900913")),null,"Llamada también plaza de San Juan. Está junto a la iglesia de San Juan Bautista. Lo bordea por un lado la calle Teodoro Cuesta. Es el enclave sidrero de Mieres por excelencia. Está rodeada por edificios de típica estampa, con galerías acristaladas y balcones con antepechos enrejados, ocupados sus bajos por establecimientos de restauración y sidrerías. En otro tiempo fue el mercado de ganados de la villa. <img src=\"http://www.pueblosespana.org/fotos\_originales/0/5/4/00003054.jpg\" alt=\"onon\" />",null,true); mapa.addPopup(popup); break; case '2': popup = new OpenLayers.Popup.FramedCloud("Duro",new OpenLayers.LonLat(-5.7726,43.2441).transform(new OpenLayers.Projection("EPSG:4326"), // de WGS 1984 new OpenLayers.Projection("EPSG:900913")),null,"En el barrio de la Villa de Arriba; también se conoce como palacio de los Álvarez Castañón, data del S. XVII, en el escudo de su fachada principal figuran las armas de los Quirós, Argüelles y Quiñones, nobles linajes asturianos. Según consta en una inscripción bajo el escudo, Esta casa izo y reedificó Fernando Al/barez castañón/Argüelles año 1689 y este escudo se puso el/Año de 1770, según recogió Benxa en* 

*su Laminarium de la comarca. Así pues actualmente contemplamos un edificio de origen antiguo remodelado en época barroca y reformada en los siglos XIX y XX. En 1997 fue restaurado utilizándose en la actualidad para fines culturales La Casa Duró, es el edificio civil más antiguo de la ciudad.<img src=\"http://turismo.aytomieres.es/imatges/imgCalculada.jpg?taula=Continguts\_generals&id=30541& campId=id\_contingut\_general&campImg=imatge&escala=336,\*\" alt=\"duro\" />",null,true);*

> *mapa.addPopup(popup); break;*

*case '3':*

*popup = new* 

*OpenLayers.Popup.FramedCloud("Minero",new OpenLayers.LonLat(- 5.7773,43.2415).transform(new OpenLayers.Projection("EPSG:4326"), // de WGS 1984*

*new* 

*OpenLayers.Projection("EPSG:900913")),null,"Escultura urbana ubicada en la Plaza de la Paz, en el Polígono Vega de Arriba (frente al Campus Universitario). Fue inaugurada el 4 de diciembre de 1996 coincidiendo con la festividad de Santa Bárbara, patrona de los mineros. La escultura representa un torso desnudo con una llama en su interior permanentemente encendida en reconocimiento a los hombres de la mina. La obra surge a raíz del accidente ocurrido el 31 de agosto de 1995 en el Pozo Nicolasa, donde perecieron 14 mineros. Escultor; Miguel Ángel Lombardía, natural de Sama de Langreo <img src=\"http://turismo.aytomieres.es/files/4-30595-imatge/Monumento%20al%20Minero%201.JPG\" alt=\"minero\" />",null,true);*

*mapa.addPopup(popup); break;*

*case '4':*

*}*

*}*

*popup = new OpenLayers.Popup.FramedCloud("Plaza",new OpenLayers.LonLat(-5.7742,43.2514).transform(new OpenLayers.Projection("EPSG:4326"), // de WGS 1984*

*new OpenLayers.Projection("EPSG:900913")),null,"Data de 1907.Se extiende a las calles Doce de octubre y Escuela de capataces. Alberga en sus alrededores, todos los domingos un de los mercados o rastrillos tradicionales con más visitantes de Asturias, con más de 150 negocios. Se estructura como un núcleo en manzana única, con fachada a cuatro calles, lo mismo que las entradas, de portada abierta en arco de medio punto rematada por frontones. El trazado de los arcos de ventanas, muy abierto revela un estilo ornamental ecléctico muy utilizado en la época modernista. Usa el hormigón, hierro y cristal, con las connotaciones historicistas empleadas en la arquitectura industrial. Tiene una única planta, con tejado retranqueado más elevado que deja paso a la luz de las ventanas en hilera.<img src=\"http://turismo.ayto-mieres.es/files/4-30619 imatge/Plaza%20Mercado%20Abastos.JPG\" alt=\"plaza\" />",null,true); mapa.addPopup(popup); break;*

### **6.4 CODIGO CSS.**

```
body{
           background-color:#FFECCB;
           margin:0px;
           background: -webkit-linear-gradient(top, #FFECCB 49%, 
#FFFFFF 107%);
            /*background: -webkit-linear-gradient(top, #8CBBF0 49%, 
#FFFFFF 107%);*/
           background-repeat: no-repeat;
      }
     /*
      #selectUno{
           margin-left: 50px;
           margin-bottom: 20px;
      }
      #selectDos{
           margin-left: 50px;
           margin-bottom: 400px;
      }
      .olControlMousePosition {
           top: 470px;
     }*/
      .olControlScaleLine{
          top: 450px;
      }
      #contenedor-global{
            font-family:Tahoma,Arial,Helvetica,sans-serif;
           background-color: #FFFFFF;
           margin:0 auto;
           width:960px;
           font-size: 13px;
           color:#3F3F3F;
           -webkit-box-shadow: -1px -19px 15px 5px #DDDDDD;
      }
     a.desplegable{
           text-decoration:none;
           color:#003657;
           font-weight:bold;
      }
     a.desplegable:hover{
          color:#F39A00; 
      }
     a.submenu{
          text-decoration:none;
          color:#003657;
      }
     a.submenu:hover{
          color:#F39A00;
      }
     ul.lista{
          margin-left: 0px;
```

```
}
/*
a.enlaces-menu{
     text-decoration:none;
     color:#003657;
     font-weight:bold;
}
a.enlaces-menu:hover {
   color:#F39A00; 
}
a.enlace-fecha{
     text-decoration: none;
     background-color: #F0F4F7;
     float:left;
     margin-bottom: 7px;
}
a#email{
   color:#F39A00;
}
a.enlaces-pie{
    color:#EEEEEE;
}
img.img-anuncios{
    float:right;
     margin-bottom: 7px;
}
*/
header#cabecera{
     border-bottom: 8px solid #F39A00;
     height: 225px;
}
div#img-logo{
     float: left;
     margin-left: 50px;
}
div#aux{
    clear:both;
}
ul li ul {
   /* Resto de estilos... */
   display: none;
}
/*
nav#menu{
     float: right;
     margin: 98px 16px 0 0;
}
*/
section#contenido{
    margin:40px;
}
section#mapaContenedor{
 float:left;
```

```
width:610px;
}
/*
articulo.articulo{
     /*margin-bottom: 15px;
     border-bottom: 1px solid #F0F4F7;
}
*/
section#buscador{
    float:right;
     width: 250px;
     border: 1px solid #F0F4F7;
     border-top: 3px solid #F39A00;
     background-color: #F6F6F6;
     margin-top: 30px;
     margin-left: 0px;
}
/*
.txt-buscador-fecha{
     margin-bottom: 7px;
     width:200px;
}
p.txt-anuncios{
     float:left;
      width:530px;
}
p.parrafo-fecha{
     clear:both;
}
*/
footer#pie{
     border-top: 8px solid #F39A00;
     background-color: #042C44;
     color: #EEEEEE; 
}
/*
#btn-buscar{
     background-color: #042C44;
     color : #FFFFFF;
     width: 70px;
     height: 30px;
     margin-top: 7px;
     margin-left:135px;
      -webkit-border-radius: 6px;
      font-weight: bold;
}
*/
div#footer-iz{
     margin: 17px;
      float:left;
}
div#footer-der{
```

```
margin: 17px;
      float: right;
}
div#buscador{
     margin:14px;
}
/*
input#buscar{
     color:#003657;
      width:200px;
     margin-bottom: 7px;
}*/
h1{
     border-bottom: 5px solid #FFECCB;
     color:#003657;
     font-size:25px;
}
/*
h2.tit-anuncios{
    font-size: 14px;
     color:#F39A00;
     clear:both;
}*/
h2.tit-recuadros{
     color:#003657;
     font-size:14px;
     margin : 14px;
}
```
# **7 CONCLUSIONES**

La realización de este proyecto nos deja unas conclusiones positivas sobre la utilización de OpenLayers como herramienta para la creación de Sistemas de Información Geográfica. Creo que el SIG que hemos obtenido cumple con todas las características que buscábamos en los objetivos de nuestro proyecto.

Entre las ventajas de OpenLayers encontramos la posibilidad de utilizar capas de distintas fuentes, desde estándares OGC como son WMS o WFS hasta mapas como los de Google nos permite tener a nuestra disposición una gran cantidad de información cartográfica para la realización de nuestro SIG.

También esta la cantidad de opciones que tenemos en la edición de los controles, tanto para escoger la posición de estos en la Web como su diseño.

Y por supuesto una de las principales ventajas es que al tratarse de una aplicación de código libre esto nos permite minimizar los costes del proyecto a los necesarios para el personal y el material informático sin necesidad de contratar licencias.

Entre sus desventajas frente a otros software SIG como ArcGis o Geomedia sería que estos cuentan con una interfaz gráfica lo cual facilita el trabajo en comparación con OpenLayers.

También debemos tener en cuenta que cuanto mayor compleiidad deseemos dar a nuestro SIG mayores deberán ser nuestros conocimientos de programación y de OpenLayers.

En resumen, creo que OpenLayers se trata de una herramienta SIG con muchas posibilidades y muy aprovechable por ejemplo para proyectos de pequeños Ayuntamientos como es este caso.

# **8 BIBLIOGRAFIA**

- Víctor Velarde Gutiérrez (2011). "Desarrollo de aplicaciones Web: *OpenLayers".*
- Marta Fuster, Jerònia Ramón, Maurici Ruiz (2006). "Divulgación de cartografía *turística a través de Internet. El proyecto SITUR".*
- Erik Hazzard (2011). *"OpenLayers 2.10. Beginner's Guide".*

### **8.1 PAGINAS WEB.**

- www.openlayers.org
- www.wikipedia.es
- http://openlayers.bicimap.es/manualOpenLayers.html